# **intal**

**APPLICATION NOTE** 

**Ap·119** 

December 1982

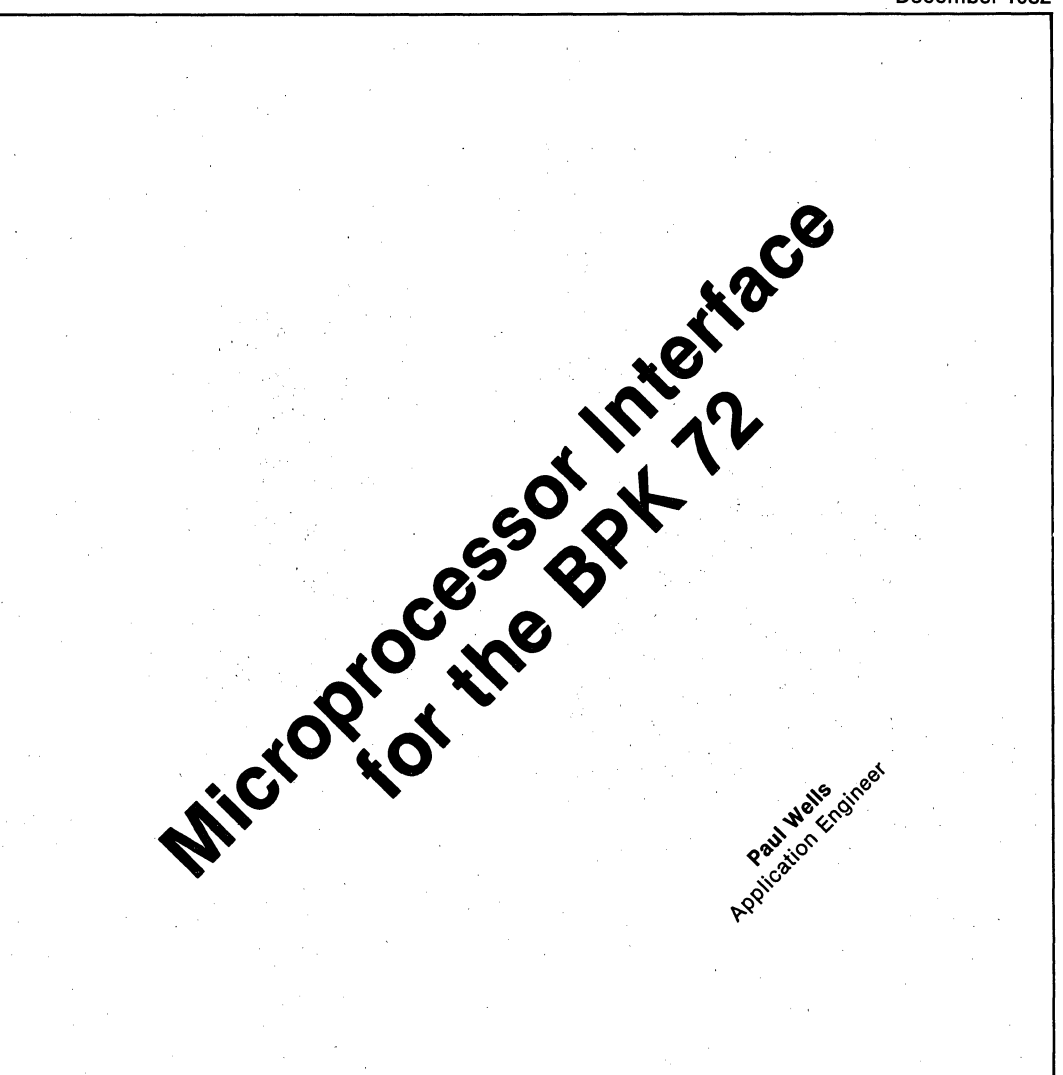

ORDER NUMBER: 210367-002

# **INTRODUCTION**

To date, a major obstacle in the implementation of bubble memories in systems has been the inherently complex control requirements imposed by the bubble memory devices themselves. With the advent of Intel's BPK 72 bubble memory prototype kit, a design engineer can immediately realize the benefits of non-volatility, form factor, density and reliability without the complex control concerns. This application note provides additional background on the operating characteristics of the BPK 72 and is intended to further ease the design effort required in the implementation of bubble memory systems. .

# **OVERVIEW**

This application note provides an example of Bub· ble Memory system implementation using the BPK 72 and an Intel 8086 microprocessor. Before looking at this example, some explanation is necessary as to how this implementation was attained and how a user can take advantage of the principles involved.

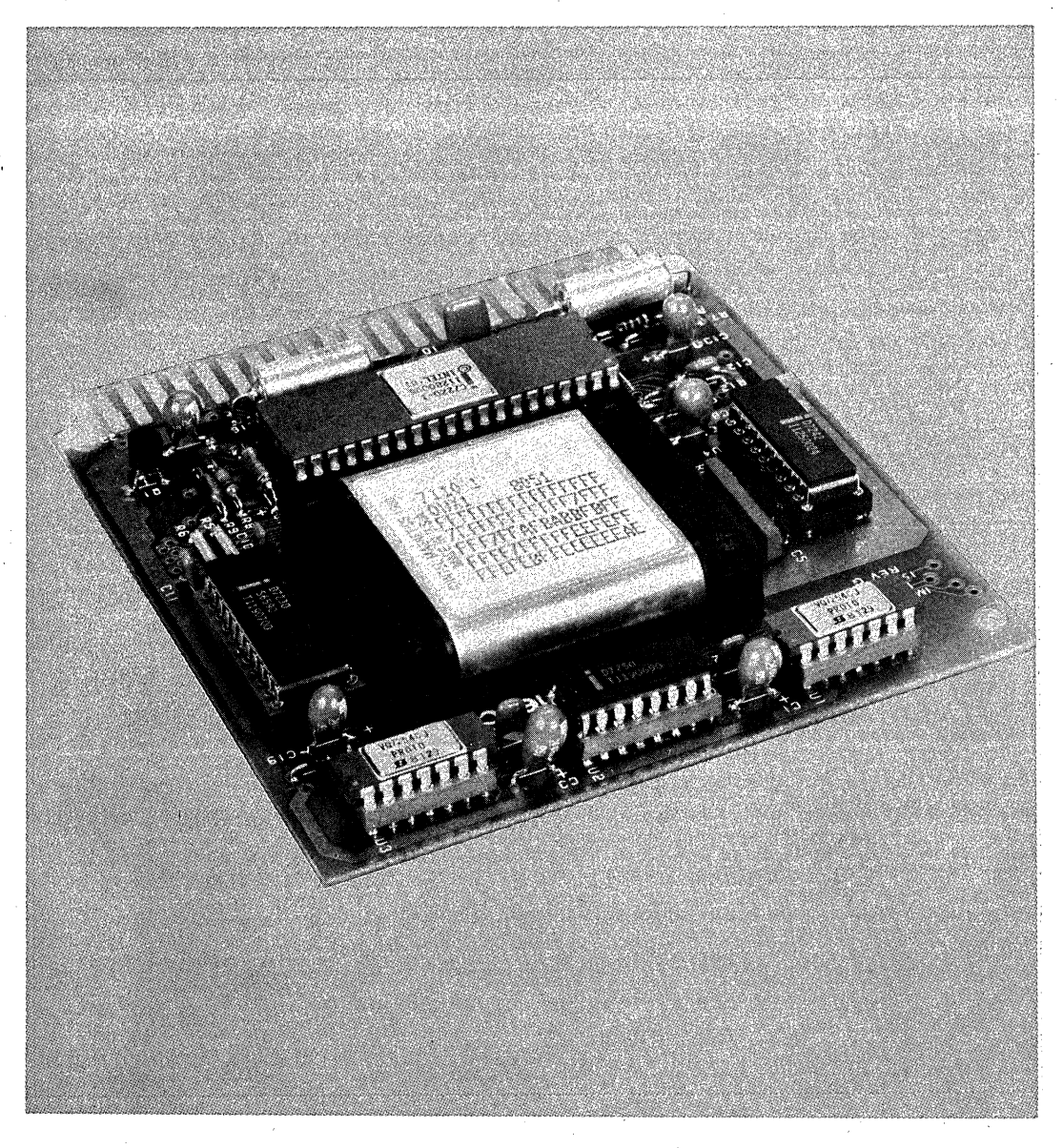

As an introduction, the basic architecture of the BPK 72 is reviewed followed by an explanation of the operating characteristics of the BPK 72 kit as a whole and of the 7220 Bubble Memory Con· troller. Once the building blocks are in place, a detailed account of the implementation of a bubble memory kit is offered. The final section, which involves the actual implementation of the BPK 72 and an SDK-86, completes the application note.

# BUBBLE SYSTEM OVERVIEW

A block diagram of the Intel Magnetics 128K-byte system is shown in Figure 1. The support circuitry used with one 7110 magnetic bubble memory (MBM) in the BPK 72 kit consists of the following integrated citcuit components: one 7250 Coil Predriver, two 7254 Quad VMOS Drive Transistor packs, one 7230 Current Pulse Generator, and one 7242 Formatter/Sense Amplifier. The 7220 Bubble Memory Controller (BMC) completes the basic system.

The 7250 and the two 7254s supply the drive currents for the in-plane. rotating magnetic field (X and Y coils) that move the magnetic bubbles within the MBM. The 7230 supplies the current pulses that generate the magnetic bubbles and transfer the bubbles into and out of the storage loops of the MBM.

The 7242 accepts signals from the bubble detectors in the MBM during read operations, buffers the signals and performs data formatting tasks that include the transparent handling of bootloop information. During write operations, the 7242 enables the;current pulses of the 7230 that cause the bubbles to be generated in the 7110 MBM. Automatic error detection and correction of the data can be performed by the 7242.

The 7220 provides the user interface, performs serial-to-parallel and parallel-to-serial data conversions, and generates all timing signals necessary for the proper operation of the MBM support circuitry.

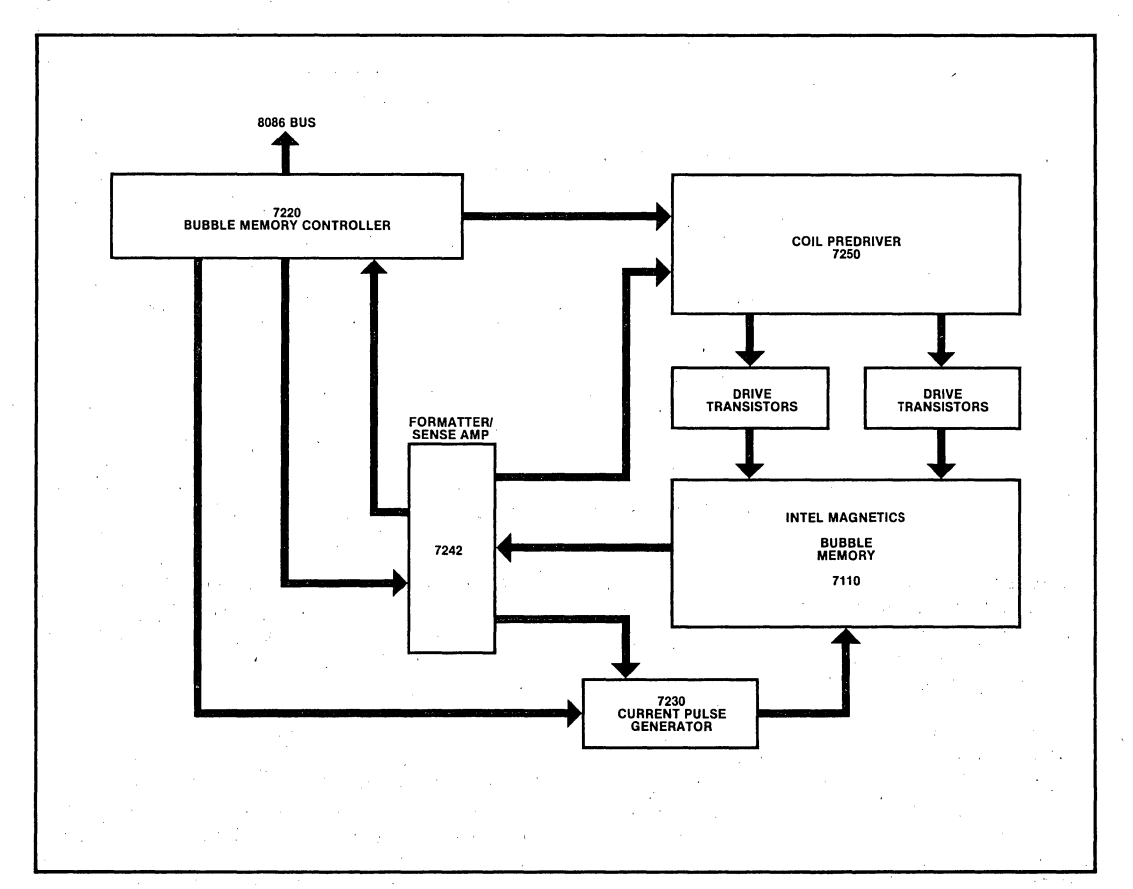

Figure 1. Block Diagram of the 128K Byte Magnetic Bubble Memory System

AP·119

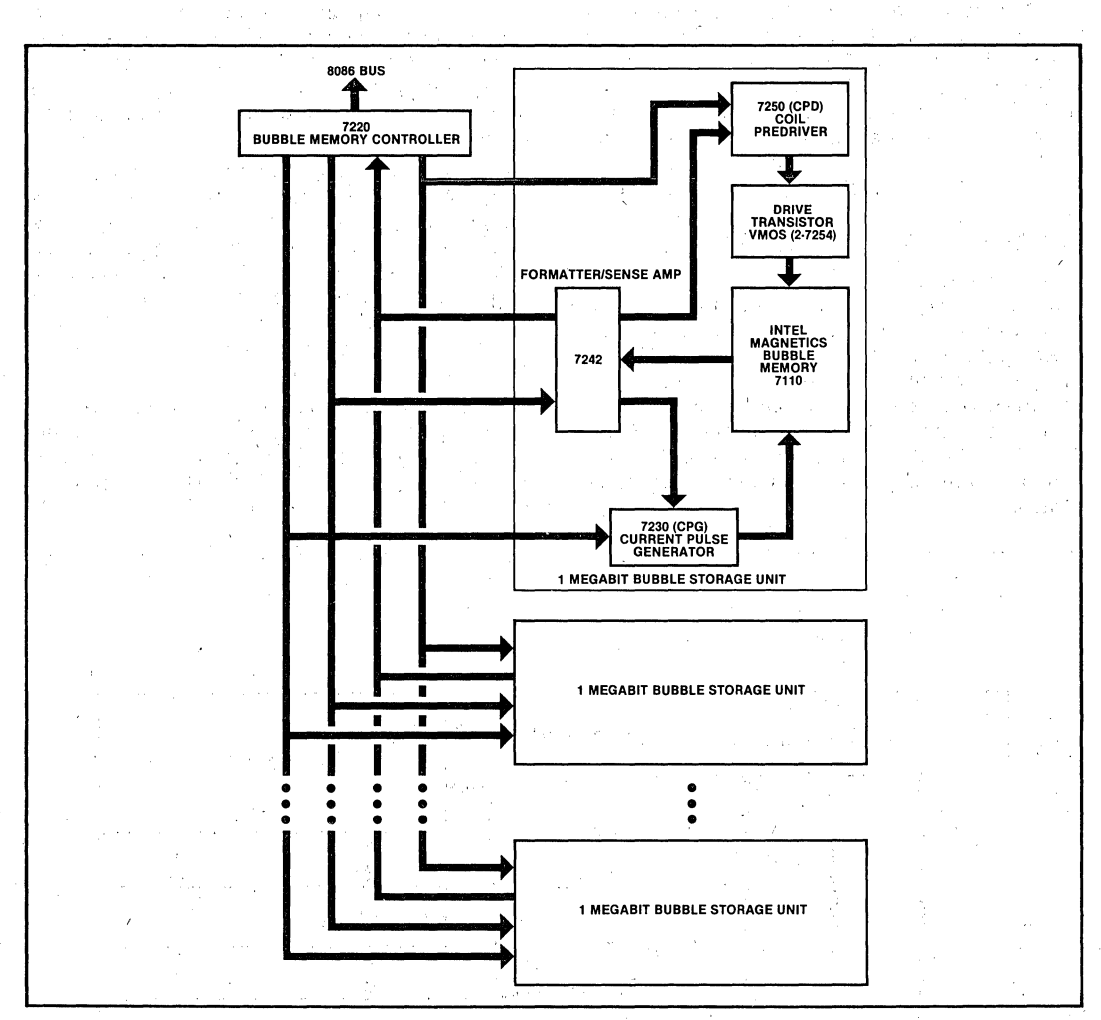

Figure 2. Bubble Memory System Expansion up, to One Megabyte

'Figure 2 shows how larger systems can be built. from the basic components. A Bubble Storage Unit consists of one 128K'byte MBM and the five 'support chips shown. The components needed for one MBM cell are available as the BPK 70 kit. :Larger systems can be constructed from'the components supplied with one BPK 72 kit (which includes the 7220 controller) and one or more BPK 70 kits. For example, a one megabyte'system can be assembled from one BPK 72 kit and seven BPK For assembled from one British and seven British TO kits. No additional TTL parts are required when building multibubble systems with up to eight MBMs.

One 7220 is capable of controlling up to eight Bub· ble Storage Units simultaneously; Larger systems can be configured with multiple 7220's and additional Bubble Storage Units.

# Functional Organization of the 7110 Bubble Memory

The Intel Magnetics 7110 Bubble Memory utilizes a "major track/minorloop" architecture. With this architecture, if a binary 1 is to be written, a "seed bubble," always present in the 7110, is split in two. One bubble remains at the generator as the

seed, and the other is propagated down the input (major) track. If a 0 is to be written, the seed bubble is not duplicated. The data generated is sent down the input track, in serial, until it is aligned with the "swap" gates at the minor loops of the device. The. new data is then swapped into the minor loops in parallel at the same time the old data is swapped out to the major track.

To read data from the 7110, data is rotated in the minor loops until it is positioned at the "replicate" gates opposite the output track. On receipt of a replicate signal, the data in the minor loops is duplicated by splitting the bubbles. The original data remains in the minor loops, and the duplicate data is clocked down *tne* output track where the detector elements of the bubble memory operate to transform the presence or absence of a bubble into small electrical signals that are converted into digital '1' and '0' signals in the 7242 FSA.

With the 7110, the process of reading data from the minor loops by simultaneously splitting all of the bubbles in a page is known as "block replicate." The advantage of the block replicate architecture is that the data currently'stored in the minor loops is not compromised during a read operation; the data to be read never leaves the minor loops. This architecture can be contrasted with earlier architectures that required the data to leave the minor loops, be detected and then returned to the minor loops. In the event of a power failure, bubble systems not utilizing the block replicate architecture could suffer a loss of data during a read operation; the data being sensed would not be returned from the major loop to the minor loops.

With the 7110 MBM, there are 2048 positions for the data within a minor loop. To move the bubbles in the MBM, a magnetic field is induced and rotated in the plane of the 7110. As the field is rotated 360 degrees; every bubble is moved ahead one position, and all of the bubbles maintain the same position relative to one another. All of the bubbles in similar positions in the loops are referred to as a "page."  $\sim$ 

By way of illustration, suppose the bubble is made of five minor loops  $(a,b,c,d,e)$  capable of holding nine pages of data (Table 1). During four 360 degree "rotations" of the in-plane magnetic field, the nine pages of data shift four positions  $(1.1, 1.2, 1.3, 1.4)$ :

 $\beta \in \mathcal{A}$ 

 $\label{eq:3.1} \mathcal{O}(\mathcal{O}_{\mathbb{P}^1}(\mathbb{P}^1)) = \mathcal{O}(\mathcal{O}_{\mathbb{P}^1}(\mathbb{P}^1)) \geq \mathcal{O}(\mathcal{O}_{\mathbb{P}^1}(\mathbb{P}^1)) \geq \mathcal{O}(\mathcal{O}_{\mathbb{P}^1}(\mathbb{P}^1))$ 

sta e 1996 de la 1997<br>2002 : Catherine Viviana (1997)

 $\sim$ 

in gel The Committee of the Committee Page Hermann

in Zuid-

| abcde                                                                          | abcde                                                                          | abcde                                                                          | abcde                                                                          |
|--------------------------------------------------------------------------------|--------------------------------------------------------------------------------|--------------------------------------------------------------------------------|--------------------------------------------------------------------------------|
| 00000<br>00011<br>00000<br>00000<br>11111<br>00000<br>00000<br>00000<br>10110* | 00011<br>00000<br>00000<br>11111<br>00000<br>00000<br>00000<br>10110*<br>00000 | 00000<br>00000<br>11111<br>00000<br>00000<br>00000<br>10110*<br>00000<br>00011 | 00000<br>11111<br>00000<br>00000<br>00000<br>10110*<br>00000<br>00011<br>00000 |
| 1.1                                                                            | 1.2                                                                            | 1.3                                                                            | 1.4                                                                            |
| page zero                                                                      |                                                                                |                                                                                |                                                                                |

Table 1. 7110 Loop Operation

The 7110 MBM actually contains 320 minor loops, of which 272 must be good. The additional 48 loops provide 15% redundancy. This redundancy factor allows some of the loops in the 7110 to be bad while maintaining a completely functional one megabit device. A map of the good and bad loops is placed on the label of the 7110 and is also

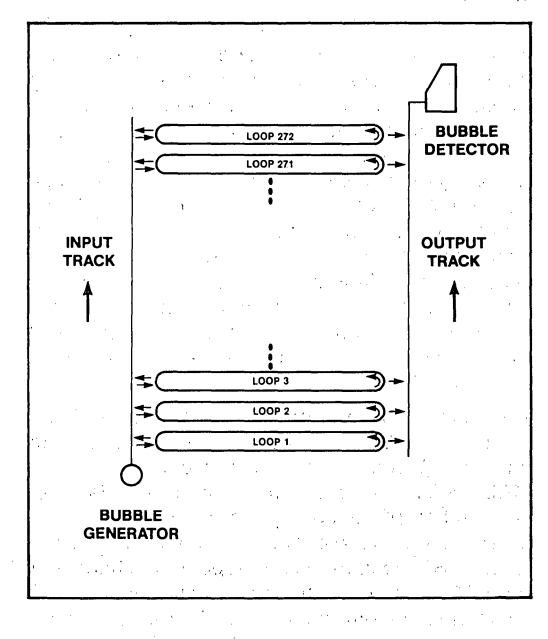

Figure 3. Functional Organization of the 7110

encoded and placed in the boot loop of the device as it is tested. This map, the bootloop, consists of forty bytes of data. Each good loop in the 7110 is represented by a one, each bad loop by a zero. When the system is initialized, the 7220 BMC reads the bootloop from the 7110 and decodes it. The bootloop is then automatically placed in the bootloop register of the 7242. The bootloop register serves as a working 'map' of the 7110 for read and write operations.

With the pages of data rotating around *tne* minor loops, there must be a mechanism to orient the device and to assign a starting address to a page. The mechanism used to identify page zero involves the bootloop that resides on the 7110. Page zero (or address zero) is defined as the position of the 7110 after the bootloop has been read by the 7220 controller. Thus, each time the host CPU sends an "initialize" command, the bootloop is read by the 7220, and the 7110 is queued at page zero, From this point, any desired page, in. the bub· ble can be obtained by the controller.

# **Data** Flow. **Within the Bubble Memory** . **System** .

To better understa'nd the relationship between the 7110 MBM and its support circuitry, the data flow within the bubble system during a read operation is examined. During the read operation, bubbles from the storage loops are replicated onto an output' track and then moved to a detector within the MBM. All movements within the MBM occur under the influence of a rotating magnetic field; the number of rotations and the rotation timing are under the control of the 7220 BMC. The detector outputs a differential voltage according to whether a bubble is present or absent in the detector at any given time. This voltage is fed to the detector input of the 7242 Formatter/Sense Amplifier (FSA).

The data path between the 7110 MBM and the 7242 FSA consists of two channels (channel A and channel B) connected to the two halves of· the MBM. When data is written, the bit stream is divid· ed with half of the data going to each side of the MBM. During a read operation, data from each half of the MBM goes to the corresponding channel of the FSA. In the FSA, the sense amplifier performs a sample·and-hold function on the detector input data, and produces a digital.Oor1. The·resulting data bit is then paired with the corresponding bit in the FSA bootloop register.

If an incoming data bit is found to be from a good loop (a corresponding "1" in the FSA bootloop register), it is stored in the FSA FIFO; otherwise, it is ignored. This process continues until both FSA FIFOs (channels A and B) are filled with 256 bits. Error 'detection and correction, if enabled by the user, is applied to each block of 256 bits at this point. If error correction is not enabled, 272 bits of data can 'be buffered in each FIFO.

As data leaves the 7242 FSA, the bit patterns buffered in each of the FSA FIFOs is interleaved and sent to the 7220 BMC in the form of a serial bit stream via a one·line bidirectional data bus (010 line). In the 7220 BMC, the data undergoes a serialto-parallel conversion and is assembled into bytes that are buffered in the 7220 FIFO. It is from this FIFO that the data is written onto the user inter· face.

# **COMMUNICATING WITH THE 7220**

The CPU views the 7220BMC as two input/output ports on the bus. When the least-significant bit of the address line is active  $(AO=1)$ , the command/status port is selected. When the leastsignificant bit of the address line is inactive  $(A0 = 0)$ , the bidirectional data port is selected. In order to define the operations on these ports, it is necessary to understand something' of the internal organization of the 7220 Bubble Memory Con-<br>troller

For simplicity, the user need only view the 7220 as containing a 40-byte FIFO and a collection of 8-bit registers. The FIFO is a buffer through which data passes on its way from the 7242,Formatter/Sense Amplifier (FSA) to the user, or from the user to the FSAs. The primary purpose of the FIFO is to reconcile differences in timing requirements between the user interface to the 7220 controller and the controller interface to the FSAs.

The six 8-bit registers internal to the 7220 are loaded by the user prior to any operation of the bubble system and contain information regarding the operating mode of the 7220. Loading the 7220 registers before any commands are sent'is similar to passing parameters to a subroutine prior to invocation, hence, the registers are often referred to as "parametric registers."

Data transferred between the CPU and the 7220 FIFO and parametric registers takes place over an a·bit data port. The choice as to whether,the data is destined for the FIFO or the parametric registers, however, is made through the command/status port. In one case, the actual commands that cause some operation to take place, such as a read or write, consist of a 4·bit code sent by the CPU to select one of 16 possible commands. This 4·bit code occupies the low·order nibble (bits 0, 1,2, and 3) of the command byte. The command byte must also have bit 4 set to indicate to the 7220 that a command is being sent. In the second case, another 4·bit code on the command port (bits 0, 1, 2, and 3) is used to select either one of the parametric registers or the 7220 FIFO. As shown in Table 2, if bit 4 of the command byte is set to zero, the value of the low-order nibble is taken to be a pointer value that specifies a parametric register or the 7220 FIFO. This pointer is referred to as the "Register Address Counter" (RAC).

Table 2. Command Port Function

| FUNCTION   $D_7$ $D_6$ $D_5$ $D_4$ $D_3$ $D_2$ $D_1$ $D_0$ |  |     | The control of the Control of |   |                                                                                       |
|------------------------------------------------------------|--|-----|-------------------------------|---|---------------------------------------------------------------------------------------|
| Command<br><b>RAC</b>                                      |  | 0 - | $0$ R R                       | R | $\begin{bmatrix} 0 & 0 & 1 \end{bmatrix}$ , $\begin{bmatrix} 0 & 0 & 0 \end{bmatrix}$ |

RAC values that may be sent out on the command port and the corresponding register names are illustrated in Table 3. The RAC points to, or selects, six unique registers and the 7220 FIFO. Once a RAC value is sent by the CPU to the 7220 via the command port, the next read or write operation to the data port transmits data to or receives data from the register addressed. Notice that the six registers have values that are in ascending order starting at OAH and that the FIFO has a value of O.

The reason for this ordering is due to the autoincrementing feature of the RAC; once the first register is selected, each subsequent byte of data on the data port causes the RAC to be automatically incremented and to point to the next register in the sequence. Once the mostsignificant byte of the Address Register has been loaded, the RAC value automatically rolls over from OFH to 0 and points to the 7220 FIFO. The system is now in position to transfer data to or from the FIFO without the user code explicitly pointing to the FIFO.

Table 3. Register Address Counter Assignments

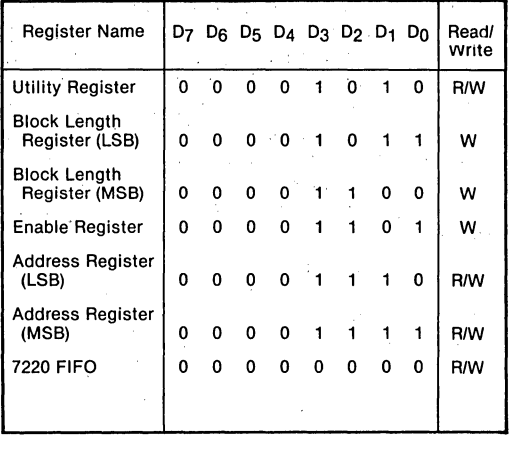

Once the FIFO has been selected, the RAC stops incrementing and continues to point to the FIFO until changed by the user software. This sequence minimizes the number of instructions necessary for a given transaction and aids in establishing a protocol to ensure that all of the necessary information is sent to the controller. The user, however, is not bound to follow this automatic sequence. Each parametric register may be selected and loaded in any order; specific registers may be updated where needed, but in each case, the host software must explicitly name the register to be. loaded. Until a user is familiar with the bubble system, it is recommended that the autoincrementing feature be used.

It is important to remember that once a command has been given to the 7220 BMC, the parametric registers must not be updated until the Status byte indicates that the operation is complete. The parametric registers are, in effect, working registers for the controller during the execution of a command. For example, during a Read or Write operation, the Block Length Register, which contains the terminal page count for the operation, is decremented by the 7220. Similarly, the Starting Address Register; which initially contains the starting page for an operation, is incremented by the controller as each page is transferred. Attempting to modify these registers during the operation of a command causes the biock count and address to be incorrect.

# **Addressing the Bubble Memory System**

One of the interesting aspects of the Intel Bubble Memory System is its inherent addressing flexibility. The user may treat a 7220 BMC with eight

bubbles as a collection of 16K pages of 64 bytes each (addressing each bubble in turn) or as collec· tion of 2K pages of 512 bytes each (addressing eight bubbles in parallel). Of course, tbere are a variety of configurations in between these two extremes, each dictated by the user's need for speed, power consumption, address space, and cost. Control over the configuration is achieved at run time via two of the parametric registers: the Block Length Register and the Starting Address Register.

The Block Length Register (BLR) is a 16-bit value divided into two fields: the "terminal count" field and the "channel" field. The bit configuration for the BLR is as follows:

Table 4. Block Length Register

| channel                        | terminal count |
|--------------------------------|----------------|
| CCCXTTT<br>$\mathbf{C}$<br>MSB | T T T<br>I SB  |
|                                |                |

The "terminal count" field ranges over eleven bits and defines the total number of pages requested for a read or write operation. With eleven bits in the field, a user may request from one to 2048 pages be transferred (eleven bits of zero indicate a 2048-page transfer). The width of the page is effectively defined in the "channel" field: This field specifies the number of FSA channels that are to be addressed. Recalling that each 7242 FSA has two channels to communicate with one 7110 bubble memory, the legal combinations in this field address one channel (one half of a 7110), two, four; eight, or 16 channels. These combinations translate into page sizes of 32, 64, 128,256, or 512 bytes, respectively. (The one-channel mode of operation is usually reserved for diagnostic purposes, and examples of its use will be illustrated later.) ą ko

Table 5 shows the relationship between the "channel" field and the number of· FSA channels selected. Notice that the channel field bits are encoded. A value of "0001" binary selects two FSA channels: 0 and 1. in a storia

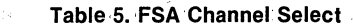

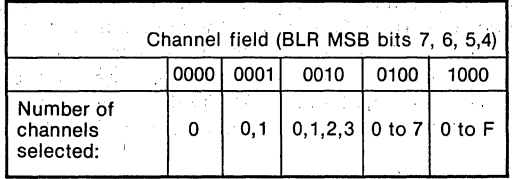

Thus, a BLR value of "0001" in the high:order four bits selects one bubble through channels 0 and 1 Similarly, a BLR value of "0010" selects two bubbles in parallel with a page size of 128 bytes. This, however, is not the complete story. For example, a value of "0100" in the BLR selects four bubbles in parallel through channels 0 to 7. Suppose, that there are eight bubbles in the system and that the user desires to arrange the eight bubbles as two sets of four. The mechanism to communicate through channels 0 to 7 and channels 8 to F resides with the Address Register (AR).

The Addres's Register contains a 16·bit value divided into two fields: a "starting address" field of eleven bits and a "magnetic bubble memory (MBM) select" field of four bits.

# Table 6. Starting Address Register

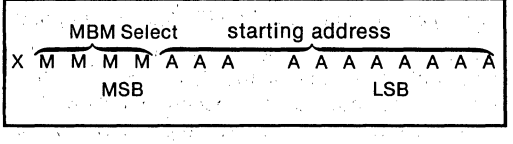

The eleven bits in the starting address field of the AR.are set by the user to indicate to the 7220 BMC on which page of a bubble's 2048 pages the transfer is to start. For example, if.a read operation is to start at page 1125 and is to continue for 16 'pages, the starting address field contains 1125, and a value of 16 is placed in the terminal count field of the BLR. After each page is transferred, the starting address field is incremented and the terminal count is decremented by the controller.

Continuing with the example of two banks of four bubbles, notice in Table 7 that the MBM select field is needed to switch between the two banks. A value of "0000" in bits 3, 4, 5, and 6 of the highorder byte of the address register selects bank 0 or FSA channels 0 through 7; a value of "0001" selects bank 1 or FSA channels 8 through F. Each bank contains 2048 pages of 256 bytes.

To operate eight bubbles serially, a user needs only to specify a value of "0001" once in the channel 'field of the BLR and to begin with a value of "0000" in the MBM select field. As page 2048 is written in the first bubble, the AR, managed by the 7220 controller, rolls over to 0 and updates the MBM select field with no additional bit manipulation. In this case, the bubble system appears as 16K pages of 64 bytes each. Power consumption is one-eighth of that consumed by operating eight bubbles in parallel. However, the data rate is limited to the data rate of one bubble.

Table 7. FSA Channel Select/MBM Select

| <b>MBM SELECT</b><br><b>AR MSB BITS</b>                                                                                                    | "CHANNEL FIELD" (BLR MSB bits 7, 6, 5, 4)                                             |                                                               |                                                  |                  |        |  |
|----------------------------------------------------------------------------------------------------|---------------------------------------------------------------------------------------|---------------------------------------------------------------|--------------------------------------------------|------------------|--------|--|
| (6, 5, 4, 3)                                                                                                    | 0000                                                                                  | 0001                                                          | 0010                                             | 0100             | 1000   |  |
| 0<br>0<br>0<br>0<br>0<br>0<br>0<br>1<br>0<br>0<br>o<br>0<br>0<br>1<br>1<br>0<br>0<br>0<br>1<br>0<br>0<br>1<br>0<br>0<br>0<br>0<br>0<br>0<br>0<br>0<br>0<br>0<br>٥<br>0<br>0<br>o<br>0 | 0<br>$\frac{2}{3}$<br>4<br>5<br>$\frac{6}{7}$<br>8<br>9<br>A<br>B<br>с<br>D<br>E<br>F | 0,1.<br>2,3<br>4,5<br>6,7<br>$\cdot$ 8,9<br>A,B<br>C,D<br>E,F | 0, 1, 2, 3<br>4,5,6,7<br>8,9, A, B<br>C, D, E, F | 0 to 7<br>8 to F | 0 to F |  |

# **The Enable Register**

The Enable register is the parametric register that defines the various modes of operation of the 7220 controller. The data transfer mode (polled, interrupt driven, or DMA operation) is. selected by setting the appropriate bit in this register. Likewise, the type of error correction to be applied to the data is selected, based on the bits selected in this register.

While the function of each of the enable register fields is described in the BPK 72.manual, some of the finer points and implications are detailed here.

Note that it is possible to completely change the operating characteristics of the bubble system through software control. A system can go from .the DMA mode with error correction enabled to a system operating in polled I/O with no error correction enabled by altering the value of the Enable register. Though most implementations will not take advantage of this degree of flexibility, there are cases where the Enable register is modified during system operation. For example, the normal interrupt and MFBTR bits can be modified between operations to change interrupt and read data

rates, respectively. (If the error correction mode is changed, the CPU must issue an Initialize command to the 7220 controller).

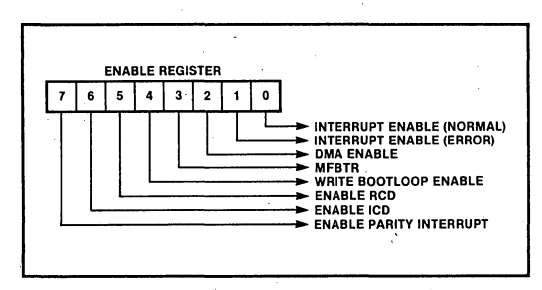

Figure 4. Enable Register Definition

The interrupt capabilties of the 7220 are reflected in the NORMAL, PARITY and ERROR INTERRUPT bits of the ENABLE register byte. The 7220 controller is capable of issuing interrupts to a CPU at the normal completion of an operation, if a parity error is encountered between the 7220 controller and the CPU, or if a data transfer error is found by the 7242 FSA. Any (or all) of these conditions are selected via the Enable register byte, and any resultant interrupts are sent to the CPU via a single INT line. At this point, the software must examine the status register to determine the cause of the interrupt. (An additional interrupt, the FIFO half-full interrupt, is issued on the DRQ pin. and is not controlled by the Enable byte).

One of the more difficult aspects of the ENABLE register byte to understand is the operation of the ERROR INTERRUPT bit (bit 2). This bit normally is not used alone, but in conjunction with the ENABLE RCD and ENABLE ICD bits of this register. These three bits form combinations that gate selected 7242 error conditions to the CPU. For example, if, while operating under error correction, a user does not wish to be bothered by an interrupt that indicates an error has been corrected automatically by the system, a specific pattern of these three bits would be selected (100 or 010 from Table 8). If the user wishes to be notified of all errors, another pattern would be selected (011 or 101).

Table 8. Error Correction Combinations

| Enable<br>ICD | Enable<br><b>RCD</b> | Interrupt<br>Enable<br>(ERROR) | <b>Interrupt Action</b>     |
|---------------|----------------------|--------------------------------|-----------------------------|
|               |                      |                                | No interrupts due to errors |
|               |                      |                                | Interrupt on TE only        |
|               |                      |                                | Interrupt on UCE or TE      |
|               |                      |                                | Interrupt on UCE, CE or TE  |
|               |                      |                                | Interrupt on UCE or TE      |
|               |                      |                                | Interrupt on UCE, CE or TE  |
|               |                      |                                | Not used                    |
|               |                      |                                | Not used                    |

The purpose of the ERROR INTERRUPT bit is not to enable or disable error interrupts, but rather to aid in selecting the type of error interrupt received by the CPU. If any type of error correction is selected, interrupts are enabled automatically.

The ENABLE RCD (read corrected data) bit causes the error correction algorithm to be applied to the data being transferred from the 7110 MBM in an almost transparent manner. The RCD bit allows the 7220 controller to send its own commands to the 7242 FSA. These commands cause the FSA to automatically correct and transfer to the controller, any data that is found to be in error and that is considered correctable.

With only the RCD bit on, no interrupt is generated if a correctable error is found. HOwever, the user is informed that a correctable error was encountered and corrected during the data transfer via the 7220 status byte at the end of the operation. Uncorrectable and timing errors cause an interrupt to which the CPU must respond. With both the RCD bit and ERROR INTERRUPT bit bn, the CPU is notified via an interrupt whenever a correctable, uncorrectable or timing error is encountered.

The RCD mode of operation is suitable for transfers where a GO/NO GO termination is sufficient. For example, when loading executable code. from the bubble to RAM, it is necessary to know that the transfer was good (with errors corrected) or aborted due to an uncorrectable error.

A retry of an uncorrectable page of data is. accomplished by sending another Read command without modifying the parametric registers. It may be the case that the errors encountered were soft (read) errors that may not be present on a retry. Thus, what may have been detected as an un'correctable error, may become a correctable error (or simply vanish) on a subsequent read of the offending page. In this case, the error correction ability of the system corrects the errors automatically without additional user intervention.

The advantage of the RCD mode of operation is that error correction can be applied transparently to the CPU except for uncorrectable conditions. The disadvantage is that a page of uncorrectable data is passed to the controller before the interrupt is sent. The software must have the ability to clear the 7220 FIFO prior to rereading the offending page from the bubble.

If a given page continues to show up as having a correctable error after a number of retrys, it is up to the user's protocol to determine the action to. be taken. One protocol suitable for handling errors involves "scrubbing" the data. Suppose a page appears with an error and, on retry, the error is still present. If the error is correctable, the data should be corrected and written back' to the bubbleand then read back *into* RAM, The probability of encountering an uncorrectable error after the first, retry is  $1$  in  $10^{16}$ . Data scrubbing after one retry maintains this level of reliability.

The ENABLE ICD (internally correct data) bit also enables the error correction capability of the bubble system, but allows a slightly different interaction between the 7220 controller and the 7242·FSA than defined for the RCD mode, Error interrupt conditions are the same as defined for RCD operation. With the ICD bit on, correctable errors are handled.automatically, but the operation halts for uncorrectable or timing errors. With both the ICD and ERROR INTERRUPT bits on, the operation halts for correctable, uncorrectable or timing errors. The ICD mode differs from the RCD mode in that when an operation halts due to an error, the offending page is held in the 7242 FSA and is not automatically transferred to the 7220 FIFO. Though the difference is subtle, the ICD mode of operation allows more flexibility in error logging and recovery. With data held in the 7242, the number of the bad page can be read for logging purposes, and the data can be recycled through. the error correction network or reread from the bubble repeatedly. When the CPU is interrupted due to an error in the ICD mode, the user must look at the 7220 status byte to determine the type of error encountered. If the error 'Is correctable, the user's software sends a Read Corrected Data command (OCH) to the controller. This command causes the controller to issue it's own commands. to the 7242 to correct the error and to transfer the data to the 7220 FIFO. (Recall this action is done automatically when the RCD mode is selected; uncorrectable errors can be handled as described above).

As an example of how the ICD mode can be utilized, suppose that during a data transfer in the RCD mode, a correctable error consistently occurs. The error, of course, is automatically handled by the 7242, and the only indication that an error had been corrected is through the status byte at the end of the transfer. There is no information as to how many or in what page the error or errors appear. One way to diagnose the problem is to reread the entire data block in the ICD mode with the ERROR INTERRUPT bit on. The transfer stops at the appearance of any error, and the data remains in the 7242. The page number of the error can be found by reading the Address Register since this register is incremented automatically after each page is read if no error is detected.

The user should then issue an RCD command to the 7220 to allow the page to be corrected and transferred to the 7220. Once the transfer is complete, the enable register again is changed to disable all error correction, and the 7220 is reinitialized. The entire block is read again and compared with the corrected version. (Error correction bits are appended to the data and can be ignored.) If a bad loop is suspected, the bad loop location could be calculated and the bootloop modified.

It is unlikely that repeated correctable errors are sufficient motivation to modify the bootloop. Repeated uncorrectable errors, however, at the same location, might be sufficient reason. Note that modifying the bootloop is an extreme measure and should only be performed as a last resort and only if justified by test data.

## **The Status Register**

The,7220's 8-bit Status register is accessed by reading the Command port  $(AO = 1)$ . This register provides information regarding error conditions, the termination of commands, and the readiness of the controller to transfer data or accept new commands.

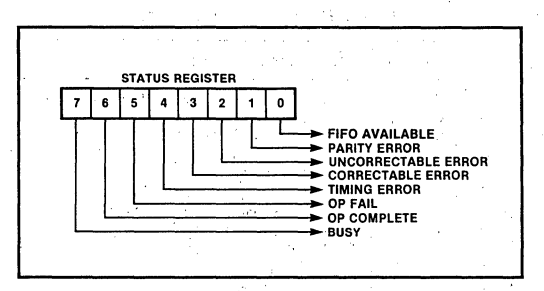

**Figure 5. Status Register Definition** 

Values for the Uncorrectable Error and Correctable Error fields are generated when error correction is utilized as previously defined. The PARITY ERROR bit is set when a parity error is encountered on data sent to the controller on the 00-07 lines. The TIMING ERROR bit is set for a number of conditions. The most frequent cause of a timing error is when the CPU fails to keep up with the rate at which the controller is filling or emptying the FIFO (an overflow or underflow condition). With one bubble in the system and the MFBTR bit of the Enable byte set to one, the controller moves data to or from the FIFO at a rate of about one byte every 80 microseconds. With eight bubbles operating in parallel, the rate is about one byte every 10 microseconds. (With the MFBTR bit set to 0, the data rate on a one page transfer or the last page of a multipage transfer is four times these rates.) Once a Read or Write command is issued, if the CPU cannot meet these transfer requirements, a timing error results.

Another way in which a timing error occurs is when the proper number of bits is not set in the bootloop register of the 7242 FSA. The 7242 must have 272 loops active to operate properly (270 with error correction enabled). If a mistake is made either when the bootloop of the 7110 is written or if the bootloop register is loaded incorrectly from RAM by the user, a timing error results. A timing error also occurs if the Write Bootloop command is issued to the 7220 controller and the WRITE BOOTLOOP ENABLE bit of the Enable byte is not on. Finally, a timing error is generated if the bootloop synch code is not found when a Read Bootloop or Initialize command is issued.

The OP FAIL and OP COMPLETE bits of the status register simply indicate the state of an operation after a command is executed. If an operation fails (OP FAIL  $= 1$ ), the cause can be determined by looking at the other error bits of the status byte. When an operation (command) terminates successfully, the OP COMPLETE bit is set, and the status register shows a 40H.

The FIFO AVAILABLE bit of the status byte is more complex than the other bits since its meaning can change depending on the type of operation being performed as outlined below.

From an operational point of view, the FIFO AVAILABLE bit acts as a gate for the FIFO handling software. During a write operation, if the FIFO bit is set (1), there is room for more data; if the FIFO bit is clear (0), the FIFO is full. During a read operation, if the FIFO bit is set, data has been placed in the FIFO by the controller; if it is clear, the FIFO is empty.

Table 9. FIFO Available Bit Semantics

| FIFO AVAIL BUSY = 1<br>BIT | & writina           | $BUSY = 1$<br>& reading | $BUSY = 0$<br>& reading |
|----------------------------|---------------------|-------------------------|-------------------------|
|                            | room for data       | data avail. .           | data avail.             |
|                            | no room<br>for data | no data                 | no data                 |
|                            |                     |                         |                         |

Note that it is possible to complete an operation with data still remaining in the FIFO (indicated by a 41H status value). This condition is quite legal; it is up to the software 'to remove the data or to issue a FIFO RESET command.

The BUSY bit indicates when the controller is in the process of executing a command. When a command is sent, the BUSY bit goes active within a few microseconds after the command is received and remains active until the operation either completes or fails. It is important to note that the BUSY bit remains active until all other bits in the status byte have been set. Thus it is possible to see logically·exclusive conditions such as BUSY and OP COMPLETE at the same time. The key to interpreting the status byte is to consider the status byte valid only after the BUSY bit returns to an inactive level. The single exception to this rule is the FIFO AVAILABLE bit.

The action of the controller during a write opera· tion is one of the more complex sequences and serves as a good illustration of the behavior of the BUSY and FIFO AVAILABLE bits. Suppose a Write command is sent to transfer an arbitrary number of pages. Table 10 shows the activity of the con· troller at various steps in the sequence.

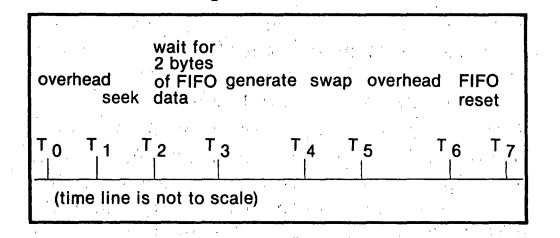

Table 10. Stages of a Write Command

Before the Write command is sent, the FIFO is in a general·purpose mode and remains in this mode until T<sub>2</sub>. When the command is sent at  $T_0$ , the BUSY bit is low and, in fact, the BUSY bit must

be low in order for the controller to accept a new command (except Abort). Sometime between To and  $T_1$ , the BUSY bit goes high. Thus, between  $T_1$ and T<sub>2</sub>, the status byte will be 80H.

At T<sub>2</sub>, the FIFO is internally placed in the "write" mode," and FIFO AVAILABLE changes meaning from "FIFO has data" to "FIFO has room". For proper operation, the FIFO must be empty prior to issuing the WRITE command. This condition can be guaranteed by using the FIFO Reset command. Assuming the FIFO is empty, at T<sub>2</sub> the status byte changes from 80H to 81H. The status byte remains at 81H until T<sub>6</sub> (unless the CPU is able to fill the FIFO in which case, the FIFO AVAILABLE bit tog· gles between 0 and 1).

At  $T<sub>7</sub>$  (the completion of the command), the status byte should be 40H if the CPU did not load data between T<sub>6</sub> and T<sub>7</sub>. If data was loaded during this interval, the status value is 41H.

Notice that if the FIFO contains data when the Write command is sent, the CPU can, by mistake, overflow the FIFO during the "seek" portion of the command. This condition results from the FIFO AVAILABLE bit being a "1" due to data present in the FIFO, not because there is room in the FIFO. While the following diagnostic routines take ad· vantage of the "preloading" ability of the FIFO, the examples of operational software at the end of this application note do not preload the FIFO.

# 7220 Commands

The 7220 command set consists of 16 commands identified by a 4·bit command code. The function of most of the commands is obvious from the command' name (e.g., Initialize, Abort, Read, Write). These commands are' adequately describ· ed in the BPK 72 manual. There are, however, some commands and protocols that merit addi· tional discussion (specific examples are covered later in this document).

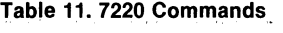

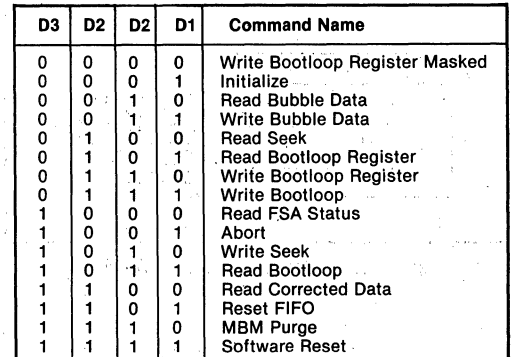

In general, all commands sent to the 7220 controller must be preceded by the setting of the parametric registers. While there are some exceptions as with the Abort command, it is usually necessary to supply operating information to the controller via the parametric registers prior to issuing any command. Since many initial problems <sup>1</sup> stem from failing to load the registers prior to issuing commands, the user software should never assume that the regsiters contain valid data.

After the bubble system has been powered up, the 7220 controller inhibits (or ignores) all commands except an Initialize or Abort command. One of these commands must be sent prior to issuing any other command. Normally, the first command issued after loading the parametric registers is' the Initialize command. This complex command reads and decodes the bootloop information from each bubble in the system and places this information in the bootloop register of the corresponding 7242 FSA. Pointers internal to the 7220 automatically are prepared for normal operation. As described later, the combination of the Abort, MBM Purge and Write Bootloop Register commands is functionally similar to the Initialize command. (The only time the MBM Purge command is used is in conjunction with the Abort command).

Once the system has been initialized; the remainder of the command set can be selected. Assuming, for example, that a Read command is to be executed, the user selects the page number and length of the transfer via the parametric regisiters and then issues the Read command. If the system uses the polled mode, the CPU reads the status register and waits for the BUSY bit to go active and then for the FIFO READY bit to indicate that data is being sent to the FIFO. Data can be taken from the FIFO until the FIFO READY bit goes inactive.

If the page selected for the read operation is not in position to be read (i.e., the page is not at the replicate gates), additional time is required to execute the Read command as the proper page is rotated into position. In systems where faster response is desired, the Read Seek command can be used to place the. page into position in order to free the CPU to perform other tasks. Once the page is in position, approximately eight milliseconds are required before the data is available to the CPU. This latency only occurs on the first page of a multipage transfer. Similarly, when a page is not in a position to be written, Write Seek can be used to position the page at the swap gates.

If there is any doubt regarding the state of the FIFO prior to a read or write operation, the user

should issue a FIFO Reset command in order to clear the 7220's FIFO counter before initiating the data transfer. If a prior transfer is stopped with data remaining in the FIFO or if the FIFO is partially filled, the 7220's internal FIFO counter is not zero, and there is a danger that the subsequent transfer count may be incorrect. If the FIFO is reset properly, execution of a FIFO Reset command is redundant.

Although the 7220 FIFO may be treated as a 40-byte RAM buffer, the temptation to "pre-load" the FIFO with 40 bytes of data and then to issue a Write command should be avoided due to the danger of overflowing the FIFO. Prior to issuing a Write command, a FIFO Reset command should be sent, and the parametric registers should be loaded. Following the Write command, the CPU should monitor the status byte and wait for the BUSY and FIFO AVAILABLE bits to go active. When this status condition occurs, the user software should then send the proper number of bytes to the 7220. The FIFO AVAILABLE bit of the status byte should be polled prior to sending each byte.

An exception to not preloading the FIFO is when a Write Bootloop, Write Bootloop Register, or Write Bootloop Register Masked command is used. Prior to issuing any of these commands, a FIFO Reset command must be sent before preloading the bootloop data into the FIFO. When one of the bootloop-related commands is ,issued, the 7220 controller immediately begins taking data from the FIFO. If the FIFO is not preloaded, incorrect data may be transferred. The operation of the normal Write command differs from the bootloop· related commands in that, after a Write command is issued, the 7220 waits for at least two bytes to be present· in the FIFO before beginning to transfer data to the bubble.

If the FSA encounters an error condition during a read or write operation, the status of the FSA is reflected in the 7220 status byte. If the user system decodes the error and decides to continue, the error flags in the 7220 controller and FSA first must be cleared. To clear the status bytes, the software can issue an Initialize command. However, this command resets all of the current operating parameters in the 7220 controller. To continue processing without resetting the system, the software can use the Software Reset command. This command resets any error flags and clears the FIFO, but does not affect the parametric register fields that define the system configuration (e.g., number of  $FSA$  channels selected).

Vita.

6-27

# INSTALLING THE BPK 72 BUBBLE MEMORY KIT

This section examines the individual components of the Bubble Memory System and how each component can be analyzed. All elements of the bub-. ble system need not be working before any meaningful diagnostics can be effected. In general, a user first establishes communication between the host CPU and the 7220 controller. Next, communication with the 7242 formatter/senseamplifier is verified via the 7220 controller. Finally, the operation of the 7110 Bubble Memory is checked. The software that exercises each of these phases of implementation should be small, well-defined device drivers that can be controlled through a system monitor.

The procedures that follow are applicable to most startup problems. The procedures are organized in chronological fashion and address each step of the installation process as it would normally occur. Software drivers in 8086 assembly language are provided to illustrate the basic functions supported by the device drivers.

# Powering Up for the First Time

With power removed from the IMB-72 board, insert all of the supporting integrated circuits with the exception of the 7110 Bubble Memory Module. Insert the "dummy module" included in the BPK 72 kit in place of the 7110. The dummy module is electrically equivalent to the 7110 module and allows the circuits of the BPK 72 kit to be tested without the possibility of damaging the bubble. With both the  $+5V$  and  $+12V$  power supplies turned off, insert the 1MB 72 with the dummy module into the edge connector. As power is applied to the system, monitor the RESET.OUT/pin of the 7220 controller and verify that the signal goes from low to,high after power is applied. The low-to-high transition, indicates that the power-up sequence has been completed successfully.

# Communicating With the 7220 Bubble Memory Controller

The first step in communicating with the 7220 is to write initial values to the parametric registers using the code sequence in Table 15. When the registers have been set, the code shown in Table 12 can be used to examine the 7220 status byte.

The status value returned in Table 12 should be 40H. The user should not continue until the proper status value can be obtained repeatedly after performing the power-up sequence. Reading back the correct status indicates that the host CPU and the

7220 are communicating and that the power-up sequence is being performed by the 7220. '

### Table 12. Reading 7220 Controller Status

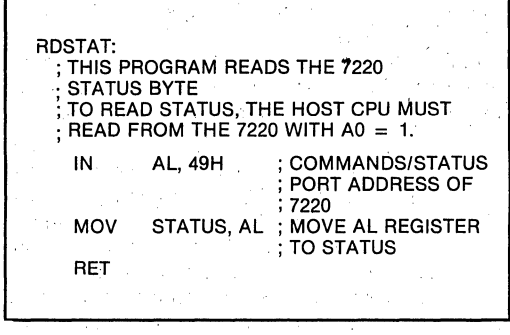

Once the power-up sequence is complete and the 7220 status register has been read, the 7220 FIFO can be accessed. The software drivers that write and read the FIFO are shown in Tables 13 and 14. Notice that' these code sequences do not send commmands to the 7220; only data is transferred to and from the controller. The purpose here is to test the bus interface and timing between the CPU and the 7220 controller. In this case, the 7220 FIFO is used as a general purpose RAM. Any data can be written to the FIFO, but it is best to use an easily indentifiable sequence (e.g., an incrementing pattern) for easy recognition.

### Table 13. Writing the 7220 FIFO

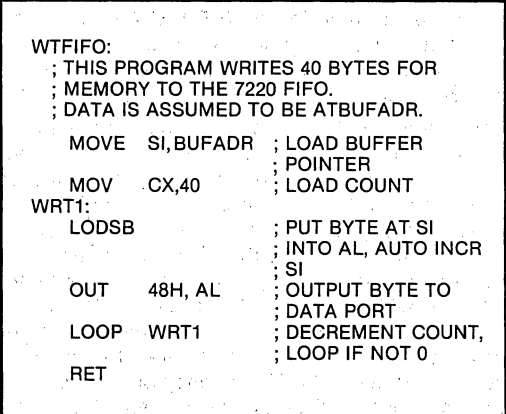

Once forty bytes have been written to the FIFO, the 7220 status byte should be read. The status value should be "41H" (indicating that data is in the FIFO). Other status values such as "parity error" can be ignored. While status values give· some indication of the CPU-7220 interaction, the integrity of the data is more important here. If the data read back is not the same as the data sent, a fundamental timing and/or interface problem between the CPU and the 7220 is indicated.

To verify that data is being transmitted to the 7220, the code sequence shown in Table 14 can be used to read back the FIFO data into user RAM space for direct comparison with the original pattern.

Under normal operating conditions an Initialize . command is the second command sent to the system. However, the Initialize command assumes that the 7110 Bubble Memory is installed and attempts to read bootloop information. Since the dummy module is installed at this time, timing errors result. from the attempted Initialize command. Although no harm results from using the Initialize command, an Abort command followed by an MBM-Purge command can be used in place of the Initialize command to eliminate timing errors. The Abort command is sent by executing the code sequence at label "CMND9" in Table 16. When: Abort command execution is complete, the user should read the status byte and check for an opcomplete indication (40H).

### Table 14. Reading **the** 7220 FIFO

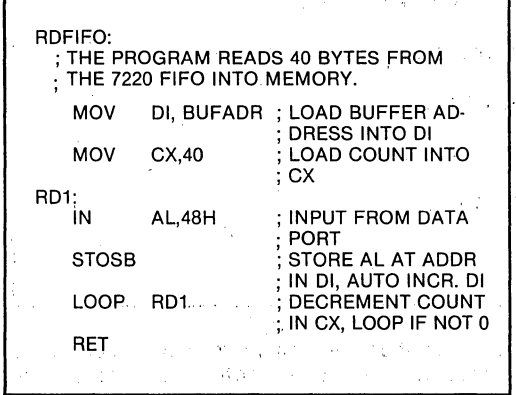

After reading the FIFO, the status byte should be read (a value of "40H" or "42H," indicating that the FIFO has no data, should be obtained). The user should not proceed until the FIFO can be written and read correctly and until the FIFO status indicates the amount of data in the FIFO (not empty or empty). These steps verify that the CPU can communicate with the 7220. Note that no data has been transferred to or from the 7242 Formatter/Sense Amplifier or the 7110 bubble device (or dummy module).

# **Communicating With the 7242 Formatter/Sense Amplifier**

The next step in verifying the BPK 72 is to ensure that the 7220 is driving the 7242 Formatter/Sense Amplifier properly by first setting up the 7220 for interaction with the 7242 and then sending commands to the 7220 to exercise the 7242 functions that can be verified easily.

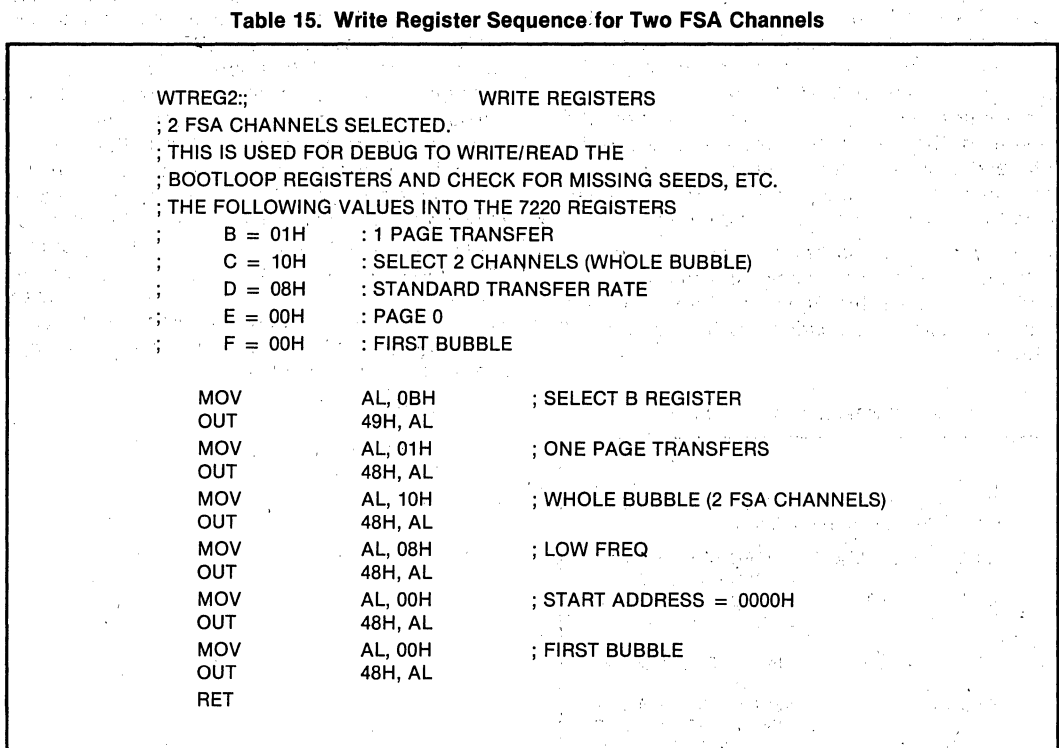

Once the op-complete status is received, the MBM-Purge command is issued by executing the routine labeled "CMNDE" in Table 16. This command, as described in the BPK 72 manual, clears all of the controller registers, counters and address RAM (except the block length register), the NFC bits, the FSA present counter and the highorder four bits of the address register. After the command is complete, the user again should receive an operation complete indication on reading the status byte.

After the Abort and MBM-Purge commands are executed and is status verified, additional commands may be sent to the 7220 BMC. Since the purpose of this section is to verify the interaction of the 7242 and 7220, manually loading and reading the 7242 bootloop registers canbe used for the verification. Two additional commands are required to load and read the bootloop registers: the Write Bootloop Register command and the Read Bootloop Register command. These commands transfer data between the 7242 bootloop registers and the 7220 FIFO. Since the ability to transfer data between user RAM and the 7220

# **Ap·119**

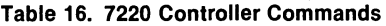

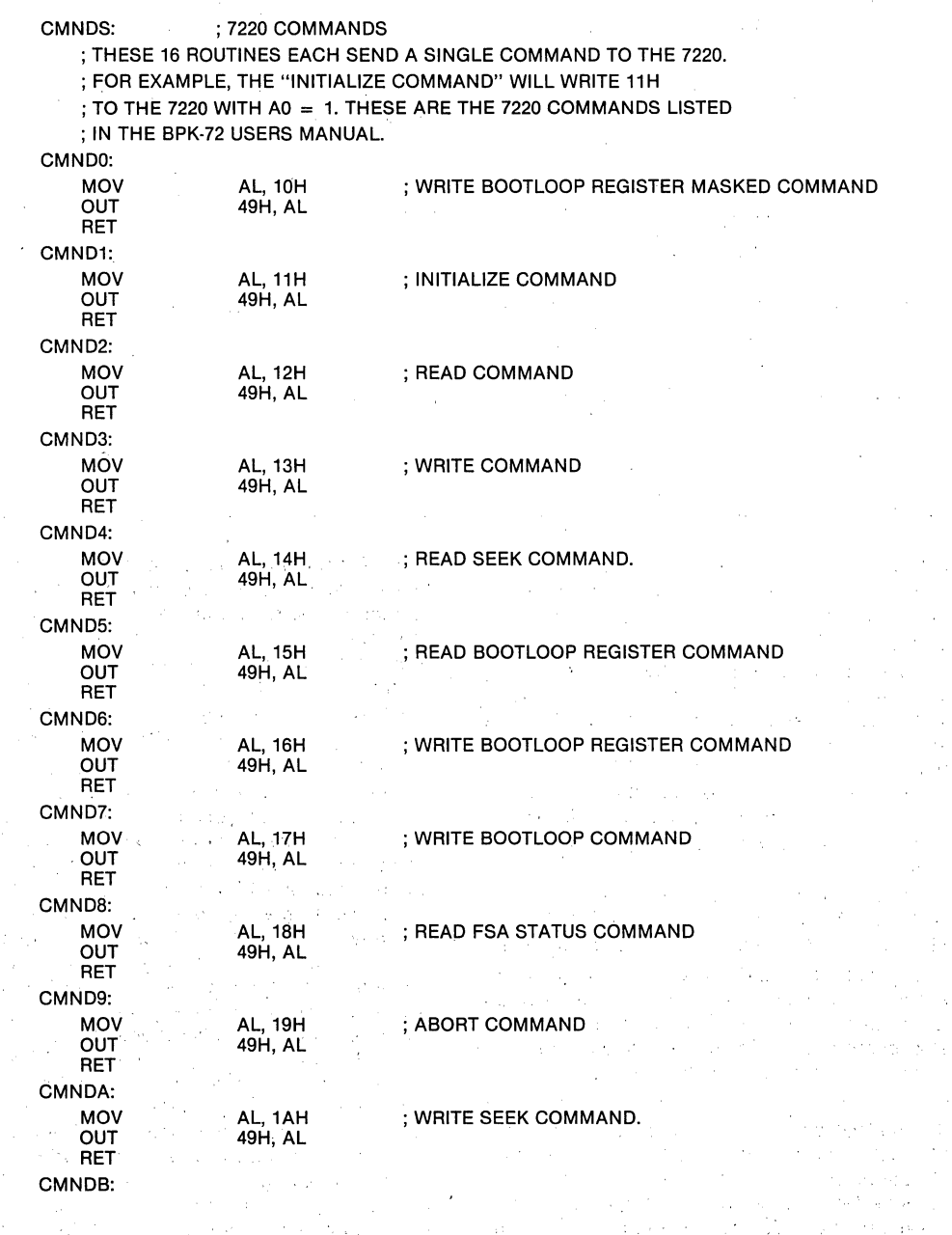

#### MOV AL,1BH ; READ BOOTLOOR COMMAND OUT 49H,AL RET CMNDC: MOV AL,1CH ; READ CORRECTED.DATA COMMAND OUT 49H, AL RET CMNDD: **MOV** AL,1DH ; FIFO RESET COMMAND **OUT** 49H, AL RET CMNDE: MOV AL,1EH ; MBM PURGE COMMAND **OUT** 49H, AL RET CMNDF: 35470 **MOV** AL,1FH ; SOFTWARE RESET COMMAND OUT 49H,AL RET

FIFO has been verified previously, these two additional commands verify the system's ability to transfer between user RAM and the 7242 FSA.

The 7220 parametric registers must be loaded prior to sending the Write Bootloop Register command. The sequence of operations is important; loading the parametric registers destroys the first byte of data in the 1220 FIFO, If valid bootloop information is placed in the FIFO before the parametric registers are loaded, the first byte of bootloop register information is invalid. Accordingly, the sequence of operations must be as follows:

(1) load the 7220 parametric registers

(2) load bootloop data into the 7220 FIFO

(3) send the Write Bootloop Register command.

As a point of interest, if a user wishes to maintain the system bootloop in EPROM rather than to allow automatic handling by the system, the Initialize command would not be used and would be replaced by a sequence similar to the one described.

. After the 7220 parametric registers are loaded, the CPU next must load the 7220 FIFO with 40 bytes of bootloop register data using the "write FIFO" sequence from Table 13. This sequence then is followed by the code sequence to issue the Write Bootloop Register command. The data pattern

written to the bootloop register should be an easily identified sequence of bytes such as an incrementing pattern. Under operational conditions, the data written to the bootloop registers represents "loop map" information that is written on the label of the 7110 device. Under these test conditions, it only is necessary to ensure that the 40 bytes sent out are the same 40 bytes read back.

Once the Write Bootloop Register command has been sent, the status byte is read (when the BUSY bit goes low) and an operation-complete status is verified. Any parity error indication may be ignored. Valid status at this point indicates that communication with the 7242 has been established. To verify that the data has been transferred properly, the contents of the bootloop register are read into the 7220's FIFO. The CPU then must transfer the data to user RAM in order to cOmpare the data with the original pattern. To read the bootloop register, it only is necessary to issue the Read Bootloop Register command. This command places the contents of the 1242's bootloop register into the 7220's. FIFO. The user then must execute the "read FIFO" sequence from Table 14 in order to transfer the data from the 7220 FIFO to RAM. Comparing the loop map written into the bootloop register and the loop map read from the bootloop register should show the loop maps to be equal.

**Table 16. 7220 Controller** Commands (cont.)

# **Installing the 7110 MBM**

Reading and writing the 7110 bubble memory requires the application of specific control signals at the appropriate times within the read or write cycles. These control signals originate from the 7254 and 7230 integrated circuits and are. generated under the control of the 7220 BMC. Prior to installing the 7110, the presence of the control signals should be verified., While it is unlikely that the 7110 can be seriously damaged, it is possible for the "seeds" and bootloop established at the factory to be lost if there are problems with the 7254 or 7330 control signals and, if lost, would require additional steps on the part of the user to regenerate the seeds andbootloop data. With the dummy module installed, the required control signals can be verified directly on the bubble socket, and the possibility of damaging the bubble can be avoided.

The first control signal waveform to check is the coil drive on pins 9, 10, 11, and 12 of the 7110 socket. The drive current can be verified by ensuring that the voltage waveform on these pins (or on pins 1 and 7 of the 7254) conforms to Figure 6A when the drive field is being rotated. To rotate the drive field, the following code sequence can be used:

- 1. Write the parametric registers.
- 2. Send the Read command.

Next, the "cut and transfer" pulses generated during a read operation should be checked. The waveforms on pins 2 and 3' of the 7110 socket (REPLICATE.A and REPLICATE. B), should appear as shown in Figure 6B.

The cut and transfer pulses that occur during a write operation should now be verified. The waveforms on pins 7 and 8 of the 7110 socket (GENERATE. A and GENERATE. B) should appear as shown in Figure 6C. Since a write operation is required, a new code sequence must be used for this test: .

1. Write the parametric registers.

- 2. Write data (any patten) to the FIFO.
- 3. Send the Write command.

 $\label{eq:2.1} \mathcal{F}(\mathcal{F}_{\mathbf{a}}) = \mathcal{F}(\mathcal{F}_{\mathbf{a}}) = \mathcal{F}(\mathcal{F}_{\mathbf{a}}) = \mathcal{F}(\mathcal{F}_{\mathbf{a}})$ 

bootloop register of the 7242 first must be loaded to allow data to be written. A Write Bootloop Register Masked command can be used to write a bootloop register pattern of all ones; it is only necessary to write the bootloop register once.

Finally, the SWAP pin is tested for proper operation during a write operation. The waveforms on pins 13 and 14 of the 7110 (SWAP.A and SWAP.B) should appear as shown in Figure 6D. The code sequence described for a write operation may be used.

One additional check of the system should be made prior to installing the 7110 device to determine if valid status values are received after a Read or Write command is issued to the 7220 BMC. Since the bubble is not yet installed, no data actually is transferred; the system should, however, execute the Read or Write command, and valid status should be received. Since a new command cannot be issued to the 7220 while a command is in progress, an Abort command is sent to cancel any command that may be pending from the last test performed. Next, a FIFO Reset command is sent to clear any data remaining in the FIFO. The status byte received should indicate an OP-COMPLETE and FIFO AVAILABLE status condition. The 7220 now is ready to execute a Read or Write command.

First, the 7220 parametric registers are loaded using the modified "diagnostic" driver shown in Table 17. This routine selects one FSA channel (half of a bubble) and, with ECC disabled, requires the loading of only 34 bytes in the 7220 FIFO. By limiting the FIFO to less than 40 bytes, FIFO underflow/overflow conditions are eliminated, and timing errors are avoided in the status byte. After, the 7220 FIFO is preloaded with 34 bytes of data (any pattern), a Write command is issued to the 7220 BMC. The 7220 status value received following command execution should reflect OP-COMPLETE since the 7220 transferred the data from its FIFO to the 7242 and executed the Write command as though the bubble were in place.

> $\sim 10^{11}$  eV  $\sim 10^{11}$ an an Indonesia.<br>Tanzania

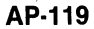

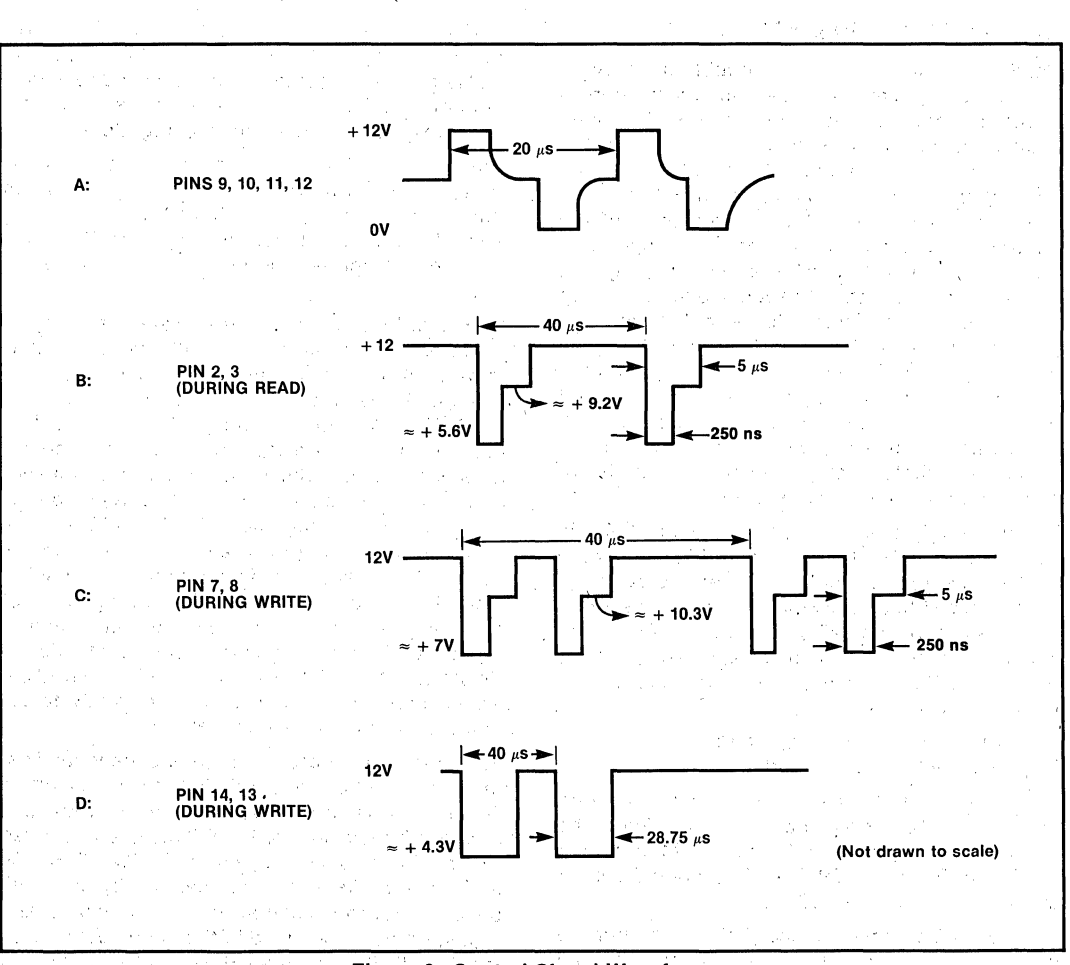

**Figure 6. Control Signal Waveforms** 

To test the system in the read mode, the 7220 parametric registers are reloaded and a Read command is issued to the 7220. The user software must now read 34 bytes of "data" from the 7220'S FIFO. Note that the data read will consist of all zeroes since no bubble is in place.

When the system completes all of the previous tests successfully, the 7110 bubble memory device may be inserted. Before proceeding, REMOVE POWER FROM THE SYSTEM.

Installing the 7110 is no differeht from installing any other device. Remove the dummy module in the 7110 socket and insert the 7110 Bubble Memory. Note that the 7110 is keyed to prevent the device from being inserted incorrectly. When power is applied, the system should execufe its power-up sequence as described for the dummy module, and the 7220 status byte should return OP-COMPLETE after the parametric registers have been loaded.

# Ap·119

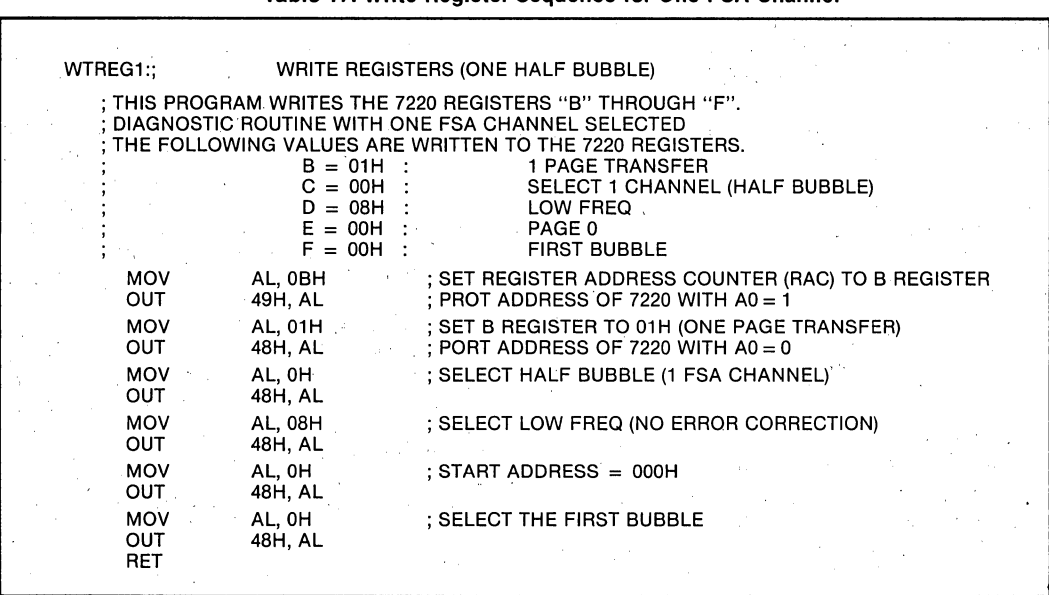

# Table 17. Write Register Sequence for One FSA Channel

# Normal Read and Write Operations

Under normal operating conditions, a user sends an Initialize command and then proceeds to ac· cess the bubble. The Initialize command automatically purges the RAM area of the 7220, reads and decodes the bootloop on the 7110, fills the 7242 bootloop registers, and places the 7110 at page O. This very important command is the next command to be tested before reading and· writing data.

To verify the Initialize command, load the 7220 parametric registers to select both FSA channels for one bubble and then send the Initialize com· mand. Status following execution of this command should be 40H, OP-COMPLETE. Once the 7220 is initialized, data can be transferred to and from the bubble. For a first attempt, it is recommeded that the operations be kept simpie. That is, avoid error correction, DMA, or interrupts and only attempt single page transactions until reasonably familiar with the basic operations.

Prior to issuing the Write command, a FIFO Reset command is sent and then the parametric registers are loaded to select the page address and number of FSA channels. After the Write command is sent, the data should be output to the 7220 FIFO. When the proper number of bytes have been transferred, the 7220 status byte should reflect OP-COMPLETE and FIFO AVAILABLE to indicate that the data has been written into the 7110 bubble memory and can now be read. To read back the data written, issue a FIFO Reset command and reload the parametric registers to select the same page address in which the. data was written. Issue the Read command to move the data from the 7110 to the 7220 FIFO and then use the "read FIFO" routine to transfer the data to user RAM. As always, the 7220 status byte should be checked after the operation.

# **AN IMPLEMENTATION EXAMPLE**

To illustrate the ease with which Intel's bubble memory solution may be implemented, an MCS-86 System Design Kit (SDK-86) is used as a vehicle to control a single BPK 72 bubble memory kit.

The bus interface between the 8086 CPU and the 7220 bubble memory controller requires seven integrated circuits and consists of four sections: address decode, data bus decode and buffering, a clock circuit, and miscellaneous 'control logic. The system requires power supply voltages of  $+ 12V$ ,  $+ 5V$ , and, if a CRT is used,  $-12V$ .

The 8086 bus is expanded through two 50-pin, wirewrap connectors, and the BPK 72 is connected to the SDK-86 by a flat cable into a 40-pin ' connector located on the SDK-86. The following interface diagram shows how the signals required by the bubble system are derived from the 8086. Detailed diagrams of the address, data, clock and control logic are in the appendix.

Either the SDK-86's Keypad or Serial monitor may be used to write and debug the necessary software drivers to control the BPK 72. There is, however, an EPROM-based monitor (BMDSDK) explicity designed for the BPK 72 and is available from the Intel Insite Library. Some of the bubblespecific portions of this monitor are discussed in the following text.

# **Monitor Software**

The BMDSDK Bubble Monitor is a highly-modular program that is written in 8086 assembly language and that resides in two 2716 EPROMs. This monitor implements, at the console level, most of the standard SDK-86 monitor functions (display/change memory, etc.) and all of the 7220 commands. The current version of the monitor utilizes only polled I/O protocol; implementing an interrupt-driven system on the SDK,86 is possible using the principles outlined in this application note. The DMA mode of operation is not available with the hardware described.

The BPK 72 driver routines are confined to one module; a listing of this module is included in the appendix. To provide some feeling for the elements of "operational" software as opposed to the test drivers discussed earlier, the write function implemented in BMDSDK monitor is examined. The flow chart in Figure 9 shows how the routine is constructed on a functional basis. Note that the subroutine reflects a very "safe" approach in that the FIFO Reset command always is sent prior to issuing the Write command. While the FIFO Reset command is not mandatory, if there is any a doubt regarding the state of the FIFO prior to a read or write operation, resetting the FIFO is a good idea. Note also that a running byte count is maintained and that the routine exits when the count goes to zero. Such a counter is not actually necessary; the FIFO AVAILABLE bit alone can be used to gate the data to the 7220.

The calling program supplies the BMWRIT routine with the total number of bytes to be transferred in the CX register. The total number of bytes written is sent to the console at the end of the operation as a monitor function. BMWRIT also returns the value of the status byte to the calling program.

Note that at label WRIT01, the routine does not progress after the Write command is sent unless both the BUSY and FIFO AVAILABLE bits are set by the controller. Once these values are set, the code issues a byte of data to the controller only if the FIFO AVAILABLE bit indicates there is room. The remainder of the code in BMWRIT is concerned with processing special write requests for the bootloop and bootloop register commands.

 $\sim$   $\sim$ 

 $\omega_{\rm{max}}$  and

 $\sim 10^{11}$  km

 $\sim 10^7$ 

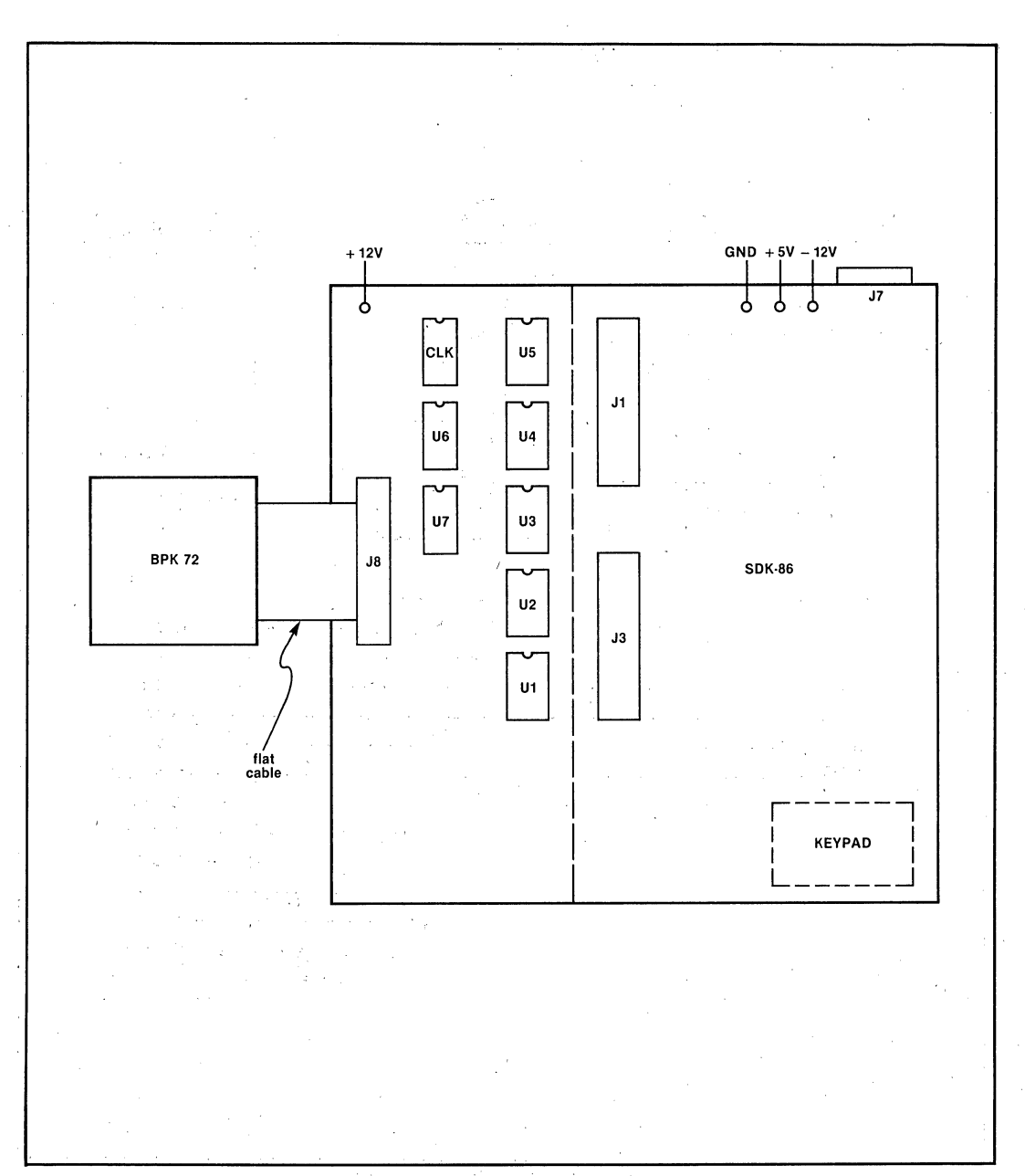

![](_page_22_Figure_1.jpeg)

 $6 - 37$ 

AP-119

![](_page_23_Figure_0.jpeg)

AP-119

# Figure 8. SDK-86/BPK 72 Interface Diagram

![](_page_24_Figure_0.jpeg)

**AP·119** 

![](_page_24_Figure_1.jpeg)

'6-39

**Table 18. BMWRIT Procedure for the SDK·86** 

![](_page_25_Figure_2.jpeg)

#### ;<br>WRTB01: LODSB OUT LOOP IN TEST JZ MOV WAITPO: BMDATA, AL WRTB01 AL, BMSTAT AL, BUSYBT SHORT WAITEX CX,OFFFFH IN AL, BMSTAT TEST AL,BUSYBT LOOPNZ WAITPO JCXZ · CTRL99 WAITE: .<br>MOV RET STATUS, AL ; STICK IN FIFO. LOOP UNTIL FILL COUNT =  $0$ . **GET BMC STATUS** ; CHECK BUSY BIT. NOT BUSY, ALREADY DONE. ; JUST IN CASE. .. POLLED WAIT MODE **GET STATUS** ; CHECK BUSY BIT LOOP IF STILL BUSY ; PROBABLY AN ERROR IF CX=O  $; A = STATUS$

# **Table 19. BMWRIT Procedure for the SDK·8S (cont.)**

# **SUMMARY**

The purpose of this application note is to provide a more clear understanding of the functions and characteristics of the BPK 72 one-megabit bubble memory kit. This kit has been designed specifically to relieve the user of the design effort that historically is associated with implementing a bubble memory system, and to provide a simple interface that is compatible with a broad range of microprocessor systems.

The BPK 72 is a subsystem in itself that should be viewed as simply one more component on the system bus: This component-level approach, plus the inherent flexibility of the kit, provides the user with maximum utility and functionality. By understanding how each of the subsystem parts fits together and by approaching the implementation of the kit in a methodical fashion as described in this note, the development of a working system is facilitated.

# **APPENDIX A**

**AP-119** 

地位的现在分词

San Green

 $\sim$ 

 $\frac{1}{2} \frac{1}{2} \left( \mathbf{r}_{\perp} \right)^2 = \mathbf{r}^2$ 

# **SDK-86/BPK 72 HARDWARE INTERFACE**

i<br>Marian Bart<br>Marian Bart  $\mathcal{F}^{\mathcal{G}}_{\mathcal{G}}$  and  $\mathcal{F}^{\mathcal{G}}_{\mathcal{G}}$  and  $\mathcal{F}^{\mathcal{G}}_{\mathcal{G}}$ รับทางการสองเด็ก (การในการสองเด็ก)<br>ที่สุดค่า ส่วนผู้ผลการ (ส่วนผู้ผลการ) ที่ ที่ (ก ing kalipunan<br>gang tidak salah sahiji<br>dan sahiji di dibangkan sahiji at a shi ne shekara ta 1970.<br>Matukio a politika († 1939)<br>19. srpnja – James John Berg, spisar američki politik<br>20. srpnja – Paris  $\sigma_{\rm c} \ll \sigma_{\rm c}$  , where  $\sigma_{\rm c}$ المتحاربة والمعارض That's Electronic August

 $\gamma^*$  .

 $\chi(t)$  . At  $\gamma\in\mathbb{Z}$ 

 $\mathcal{P} \subset \mathcal{P}$  ,  $\mathcal{P}^{\bullet}_{\bullet}$ 

 $\gamma_{\rm c}$  e

 $\sqrt{3}$ 

 $\label{eq:3.1} \mathcal{L}(\mathcal{A}) = \mathcal{L}(\mathcal{A}) \mathcal{L}(\mathcal{A}) = \mathcal{L}(\mathcal{A})$  $\sim 100$ Same is  $\mathcal{L} \rightarrow \mathcal{L}_1 \mathcal{L}_2 \mathcal{L}_2 \mathcal{L}_3 \rightarrow \mathcal{L}_2 \mathcal{L}_3$ e sa tahun 1970 menjadi kecamatan pada 1970.<br>Perangan pengangan pada pada 1970 menjadi kecamatan Provinci 计数据 网络电视 医甲基磺酸盐 Simple and 医月桂酸 人名 riya

![](_page_28_Figure_0.jpeg)

# Figure 10. Parts Layout

![](_page_29_Figure_0.jpeg)

Figure 11. Data Bus Buffer and Decoding Logic

more into coating the pro-

Park Coll -12

 $6-44$ 

AP-119

Ap·119

![](_page_30_Figure_1.jpeg)

Figure 12. Address Decode Logic

![](_page_31_Figure_0.jpeg)

# Figure 13. Clock Circuit and Control Signals

ta e congrega

and City

Table 20. SDK·86 Pinout

| Pin | J1/J2                                      | J3/J4          | J5                            | J6          |  |
|-----|--------------------------------------------|----------------|-------------------------------|-------------|--|
| 2   | B <sub>D0</sub>                            | BHE/           | P <sub>2</sub> C <sub>1</sub> |             |  |
| 4   | · BD1                                      | A0             | <b>P2C2</b>                   | P1B3        |  |
| 6   | BD <sub>2</sub>                            | A1             | P <sub>2</sub> C <sub>3</sub> | P1B4        |  |
| 8   | BD <sub>3</sub>                            | A <sub>2</sub> | P2B7                          | P1B2        |  |
| 10  | BD4                                        | A <sub>3</sub> | P2B0                          | P1B5        |  |
| 12  | BD5                                        | A4             | P2B6                          | P1B1        |  |
| 14  | BD6                                        | A5             | P <sub>2</sub> B <sub>3</sub> | P1B6        |  |
| 16  | BD7                                        | A6             | P2B4                          | P1B0        |  |
| 18  | BD <sub>8</sub>                            | A7             | P2B2                          | P1B7        |  |
| 20  | BD <sub>9</sub>                            | A8             | P2B5                          | P1C3        |  |
| 22  | <b>BD10</b>                                | A9             | P2B1                          | P1C2        |  |
| 24  | <b>BD11</b>                                | A10            | <b>P2C0</b>                   | P1C1        |  |
| 26  | <b>BD12</b>                                | A11            | <b>P2C4</b>                   | P1C0        |  |
| 28  | <b>BD13</b>                                | A12            | <b>P2C5</b>                   | P1C4        |  |
| 30  | <b>BD14</b>                                | A13            | <b>P2C6</b>                   | P1C5        |  |
| 32  | <b>BD15</b>                                | A14            | <b>P2C7</b>                   | P1C6        |  |
| 34  | <b>RESET OUT</b>                           | A15            | <b>P2A0</b>                   | P1C7        |  |
| 36  | <b>PCLK/</b>                               | A16            | <b>P2A7</b>                   | P1A0        |  |
| 38  | <b>INTR</b>                                | A17            | <b>P2A1</b>                   | P1A7        |  |
| 40  | <b>TEST</b>                                | A18            | <b>P2A6</b>                   | P1A1        |  |
| 42  | HOLD                                       | A19            | <b>P2A2</b>                   | <b>P1A6</b> |  |
| 44  | <b>BHLDA</b>                               | BM/IO/         | P2A5                          | P1A2        |  |
| 46  | BDEN/                                      | BRD/           | P2A3                          | P1A5        |  |
| 48  | BDT/R/                                     | BWR/           | <b>P2A4</b>                   | P1A3        |  |
| 50  | BALE                                       | <b>BINTA/</b>  |                               | P1A4        |  |
|     | All Odd Pins are Ground except as follows: |                |                               |             |  |
|     | J <sub>2</sub>                             |                |                               |             |  |
| 41  | CSX/ (FD000-FDFFF)                         |                |                               |             |  |
| 43  | CSY/ (FC000-FCFFF)                         |                |                               |             |  |
| 45  | BS3                                        |                |                               |             |  |
| 47  | BS4                                        |                |                               |             |  |
| 49  | BS5                                        |                |                               |             |  |
|     |                                            |                |                               |             |  |

# Table 21. SDK·86/BPK 72 Cable Wiring

![](_page_32_Picture_501.jpeg)

Cable is standard 40 conductor Flat Cable. All Odd Conductors are grounded at J8.

# Table 22. SDK·86/BPK 72 Parts List

![](_page_32_Picture_502.jpeg)

# **APPENDIX B**

AP-119

 $\lambda_{\rm max}$  .

 $\sim$   $\sim$ 

÷.

# **SDK-86/BPK 72 SOFTWARE DRIVER**

6-48

mus.

 $\ddot{\phantom{0}}$ ¢.

 $\bar{f}$ и.<br>Пр  $6+9$ 

### BPK-72 DRIVER ROUTINES.

# ISIS-II MCS-86 MACRO ASSEMBLER V2.1 ASSEMBLY OF MODULE DRIVER<br>OBJECT MODULE PLACED IN :F1:DRIVER.OBJ<br>ASSEMBLER INVOKED BY: asm86 :f1:DRIVER.a86 xref print(:f1:DRIVER.1st) debug WORKFILES(:FO:.:FO:)

![](_page_34_Picture_25.jpeg)

AP-119

 $\mathcal{L}^{(1)}$ 

### MCS-86 MACRO ASSEMBLER

BPK-72 DRIVER ROUTINES.

![](_page_35_Picture_57.jpeg)

; BUBBLE MEMORY DEVICE DATA PORT. ; FIRST BIT IS FIFO STATUS ; SECOND BIT IS PARITY ERROR. : THIRD BIT IS UNCORRECTABLE ERROR BIT. : FOURTH BIT IS CORRECTABLE ERROR BIT. ; FIFTH BIT IS TIMING ERROR BIT. ; OPERATION FAIL BIT. ; OPERATION COMPLETE BIT. : BUSY BIT.

; BUBBLE MEMORY DEVICE STATUS PORT.

; INTERRUPT NORMAL ; INTERRUPT ERROR ; DMA

; WRITE BOOTLOOP<br>; READ CORRECTED DATA : INTERNALLY CORRECTED DATA

09-90

 $\lambda$ 

PAGE

 $\overline{z}$ 

AP-119

cp ~

#### BPK-72 DRIVER ROUTINES.

LOC OBJ LINE SOURCE 78 CODE SEGMENT PUBLIC 79 ASSUME DS:DATA,CS:CODE,SS:STACK 80 ;'~'\*'11.' •• "".1'6'1'1~~".""'\*"".".""".1'11 I' **.. '"**  a 81 • 82 BPK72 DRIVER routines 83 84 65 **The routines 1n this module constitute the routines**  86 **needed to directly drive the BPK72 bubble memory**  57 **development board. This module 1s designed to be self**  86 contained, and may be called by ANY user procedures. 89 90 **The procedures in this module are**  91 BMCTRL - Perform non-data transfer BMC operations. 92 93 **BMREAD - Perform data read BHe operations.**   $\bullet$ 94 BMWRIT - Perform data write BMC operations. 95 ZAPREG - Set internal registers to an acceptable value 96 97 98 **Parameter passing**  99 100 101 **All parameters are passed to the BHe driver routines via**   $\cdot$ 102 **common (PUBLIC) variables. These variables are**  103 a BUFADR - The memory address of the input/output buffer  $\qquad \bullet$ 104 105 **to be used for data transfer operations.**  106 ENABLE - The enable byte to be passed to the BMC before  $\pm$ 107  $e$ very operation. PAGENO - The starting blook number to be passed to the 108 109 BHC before every operation, (NOTE: This field 110 has no meaning for control operations). BLKLEN - The number of pages to be transfered by the BMC.<sup>\*</sup> 111 112 (NOTE: This field has no meaning for control operations). 113 114 **operations) . •** BBLNUM - The bubble seleot to be transfered to the BMC before every operation. (NOTE: This field has 115 116 no meaning for SOME control operations). 117 NFC - The number of FSA ohannels passed to the BMC 118 before every operation, (NOTE: This field has no meaning for SOME of the control operatioNs), a 119 120 For,a detailed definition of the ENABLE,PAGENO.BLKLEN, 121 BBLNUM. and NFC fields, refer to the BPK-72 USER MANUAL 122 123 or the Bubble Memory Design Handbook. a 124  $\mathbf{r}$  , and the set of the set of the set of the set of the set of the set of the set of the set of the set of the set of the set of the set of the set of the set of the set of the set of the set of the set of the set ;"'~""""'I"""""""""""'.""I""""" **•••••••** .EJECT 125  $126 + 1$ 

### M S-86 MACRO ASSEMBLER

**S-52** 

# BPK-72 DRIVER ROUTINES.

 $\mathbf{u}$ 

AP-119

![](_page_37_Picture_24.jpeg)

发生的 的复数地名美国埃尔伯

**6-53** 

# BPK-72 DRIVER ROUTINES.

![](_page_38_Picture_18.jpeg)

M S-86 MACRO ASSEMBLER

#### BPK-72 DRIVER ROUTINES.

#### LOC OBJ SOURCE LINE \*\*\*\*\*\*\*\*\*\*\*\*\*\*\*\*\*\*\*\*\*\* 155 156 FUNCTION: BMCTRL - PERFORM BMC CONTROL OPERATIONS (NON-DATA TRANSFER). 157  $\mathbf{r}$ 158 : INPUTS: NONE 159 OUTPUTS: A=STATUS;F/F(C=1: AN ERROR OCCURED).  $\cdot$ 160 CALLS: SNDREG, BMWAIT  $\cdot$ 161 DESTROYS: ALL DESCRIPTION: THIS PROCEDURE IS USED TO PERFORM NON-DATA TRANSFER 162 BMC OPERATIONS. 163 164  $0.000$ 165 BMCTRL: 0000 E8D700 CALL SNDREG : LOAD BMC REGISTERS. 166 ; GET COMMAND.<br>; INITIATE COMMAND. 0003 A00000 MOV AL. BMCMD  $\mathbf{r}$   $\mathbf{E}$ 167 168 OUT **BMSTAT, AL** 0006 E6E1 0008 E80E00 169 CALL **BMWAIT** ; WAIT FOR COMPLETION. AL, STATER : DO WE HAVE AN ERROR? 000B 243C 170 AND MOV AL.STATUS : LOAD STATUS INTO 'A' FOR EXIT 000D A00000  $\bf E$ 171 JNZ ; ERROR, RETURN WITH FLAG SET. 0010 7502 172 SHORT CTRL99 ; CLEAR CARRY (ERROR FLAG) 0012 F8 173 CLC : AND RETURN  $-0013$  C3 174 RET 175 ; WE HAD AN ERROR, RETURN WITH ERROR FLAG(CARRY FLAG) SET. 176 177 THIS IS THE GENERAL ERROR EXIT  $\mathbf{L}$ 178 0014 CTRL99: 179 0014 A20000 MOV STATUS, AL E 180 **STC** : SET ERROR FLAG (CARRY FLAG) 0017 F9 181 0018 C3  $182$ RET : AND RETURN. 183 .................. 184 185 FUNCTION: BMWAIT  $\cdot$ 186 ; INPUTS: NONE 187 OUTPUTS: STATUS IN A 188 : CALLS: NOTHING 189 : DESTROYS: A.F/F ; DESCRIPTION: THIS PROCEDURE WILL WAIT UNTIL THE CURRENT BMC 190 OPERATION COMPLETES. 191  $\ddot{\phantom{1}}$ 192 BMWAIT: 0019 193 194  $\frac{1}{2}$  and  $\frac{1}{2}$  and  $\frac{1}{2}$ 195 : CHECK CURRENT STATUS (GOOD ONLY IF RAC=0 AND BSY=0) 196 **A** .0019 E4E1 197 AL, BMSTAT : GET BMC STATUS IN 001B A880  $-$  TEST AL, BUSYBT : CHECK BUSY BIT. 19ò 001D 740B 199  $JZ$ . SHORT WAITEX ; NOT BUSY, ALREADY DONE. ; JUST IN CASE... 001F B9FFFF MOV CX, OFFFFH 200 0022 201 WAITPO: : POLLED WAIT MODE 0022 E4E1 : GET STATUS 202 AL, BMSTAT IN. 0024 A880 203 TEST AL, BUSYBT ; CHECK BUSY BIT ; LOOP IF STILL BUSY 0026 EOFA 204 LOOPNZ WAITPO CTRL99 0028 E3EA 205 JCXZ : PROBABLY AN ERROR IF CX=0 002A 206 WAITEX: ; CORRECT STATUS AND RETURN. 002A A20000 E 207 MOV STATUS, AL  $: A = STATUS$ 208 RET  $002D C3$

 $209 + 1$ 

\$EJECT

င့်ဝ

AP-119

PAGE

6

 $\sim$  .

**G-55** 

### BPK-72 DRIVER ROUTINES.

![](_page_40_Picture_19.jpeg)

![](_page_40_Picture_20.jpeg)

AP-119

M S-86 MACRO ASSEMBLER BPK-72 DRIVER ROUTINES.

![](_page_41_Picture_190.jpeg)

![](_page_42_Picture_18.jpeg)

M S-86 MACRO ASSEMBLER

### BPK-72 DRIVER ROUTINES.

SOURCE LOC OBJ LINE ................................  $326$  $327$ : FUNCTION: ZAPREG - ZAP ALL INTERNAL REGISTERS. 328  $329$ : INPUTS: NONE 330 OUTPUTS: NONE  $331$ CALLS: NOTHING  $\ddot{\phantom{a}}$  $332$ : DESTROYS: NOTHING. DESCRIPTION: SET ALL INTERNAL REGISTERS EXCEPT 'ENABLE' TO AN  $333$ ACCEPTABLE VALUE. NOTE: AN ACCEPTABLE VALUE MAY 334  $335$ OR MAY NOT BE THE ONE DESIRED AS A DEFAULT. 336  $337$ ZAPREG:  $00BD$ PUSHF ; SAVE FLAGS  $00BD$  9 $C$ 338 PUSH : SAVE REGISTERS **OOBE 50** 339 AX 00BF 53 340 PUSH  $B X$  $0000$  BB0000  $341$ **MOV**  $BX.0$ 00C3 891E0000 : STARTING PAGE NUMBER = 0  $342$ MOV PAGENO.BX  $\mathbf E$  $0007$  43  $343$ INC  $BX$ BLKLEN, BX ; BLOCK LENGTH = 1 00C8 891E0000 E 344 MOV 345 XOR AL.AL 00CC 32C0 **BBLNUM.AL**  $:$  BUBBLE NUMBER = 0 00CE A20000  $E$ 346 MOV 00D1 FECO  $347$ INC **AL** NFC, AL 00D3 A20000  $\mathbf{E}$  $348$ MOV  $;$  # OF FSA CHANNELS = 1 (2 CHANNELS)  $00D65B$  $349$ : RESTORE REGISTERS. POP **BX** 00D7 58 350 POP **AX** 00D8 9D 351 POPF  $00D9C3$  $352$ RET

 $353 + 1$  \$EJECT

PAGE 10

 $\Delta \sim 10$ 

69-9

### BPK-72 DRIVER ROUTINES.

![](_page_44_Picture_18.jpeg)

# M S-86 MACRO ASSEMBLER

 $\sim$  100  $\sim$  100  $\sim$ 

 $\sim$ 

09-9

### BPK-72 DRIVER ROUTINES.

![](_page_45_Picture_25.jpeg)

AP-119

![](_page_45_Picture_26.jpeg)

BPK-72 DRIVER ROUTINES.

NAME TYPE ??SEG . . SEGMENT

BBLNUM. . V BYTE

BLKLEN. . V WORD BMCMD: . . V BYTE

BMCTRL. . L NEAR

BMDATA, NUMBER

BMRD1 . . L NEAR

BMRD2 . . L NEAR<br>BMRD3 . . L NEAR

XREF SYMBOL TABLE LISTING <u>agaa baasaa astos astosaa</u>

OOEOH

0052H

54# 247 296

![](_page_46_Picture_310.jpeg)

BMREAD. . L NEAR 002EH CODE PUBLIC 1 0000H EXTRN 8# BMSTAK. . L NEAR BMSTAT. . NUMBER 00E1H 53# 168 197 BMWAIT. . L NEAR CODE PUBLIC 1 0019H BMWRIT. . L NEAR 0067H CODE PUBLIC 1 BMWRTB. . L NEAR 009EH CODE PUBLIC 1 BPADR . . V WORD **0000H** EXTRN 23# BUFADR. . V WORD 0000H EXTRN 15# 226 BUSYBT. . NUMBER 0080H  $65#198203$ CAB . . . NUMBER 0019H 43# CFR . . . NUMBER 001DH 47# 275 311 CIZ . . . NUMBER 00118 35# CODE. . . SEGMENT SIZE=0112H PARA PUBLIC 78# 79 405 CORERR. . NUMBER 0008H 61# CPURG . . NUMBER 001EH 484 CRB . . . NUMBER 001BH 45# CRBR. . . NUMBER 0015H  $394$ CRCD. . . NUMBER 001CH 46# CRD . . . NUMBER 0012H  $36#$ CRFS. . . NUMBER 0018H 42# CRS . . . NUMBER 0014H 38# CSR . . . NUMBER 001FH 49# CTRL99. . L NEAR 0014H CODE 172 179# 205 237 255 303 0017H CWB . . . NUMBER 41# CWBR. . . NUMBER 0016H 404 CWBRM . . NUMBER 0010H 34#  $CWD_$ . . . NUMBER  $0013H$  $37*$ CWRS. . . NUMBER 001AH 44# DATA. . . SEGMENT SIZE=0000H PARA PUBLIC 11# 28 79 DBGMOD. . NUMBER 0080H  $153#$ DEFADR. . V WORD EXTRN 13# 0000H DEFBLK. . V WORD 0000H EXTRN 14# DEFBUB. . V BYTE 0000H EXTRN 13# DEFENA. . V BYTE OOOOH EXTRN 13# DEFMOD. . V BYTE 0000H EXTRN 14# 0000H EXTRN 13# DEFNFC. . V BYTE DEFPAG. . V WORD **0000H** EXTRN 14# DMAENA. . NUMBER 0004H  $71#$ DMAMOD. . NUMBER 0002H  $152#$ EXTRN 15# 383 ENABLE. . V BYTE **0000H** FIFOBT. . NUMBER 0001H 58# 245 285 293 ICDENA. . NUMBER  $-0040H$  $75#$ The Same Research

PAGE  $13$ 

AP-119

**8-62** 

### BPK-72 DRIVER ROUTINES.

 $\mathcal{F}_{\text{in}}$ 

 $\mathcal{F}$ 

S S.

 $\sim$   $\sim$ 

 $\texttt{PAGE}$  $1<sup>h</sup>$ 

![](_page_47_Picture_47.jpeg)

计保险程序 化

÷.

# MCS-86 MACRO ASSEMBLER

# BPK-72 DRIVER ROUTINES.

PAGE 15

NAME TYPE . VALUE ATTRIBUTES, XREFS.

ZAPREG. . L NEAR 00BDH CODE PUBLIC 131 337#

ASSEMBLY COMPLETE, NO ERRORS FOUND

AP-119